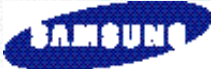

# **SCH-A205** Manual del Usuario

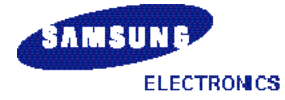

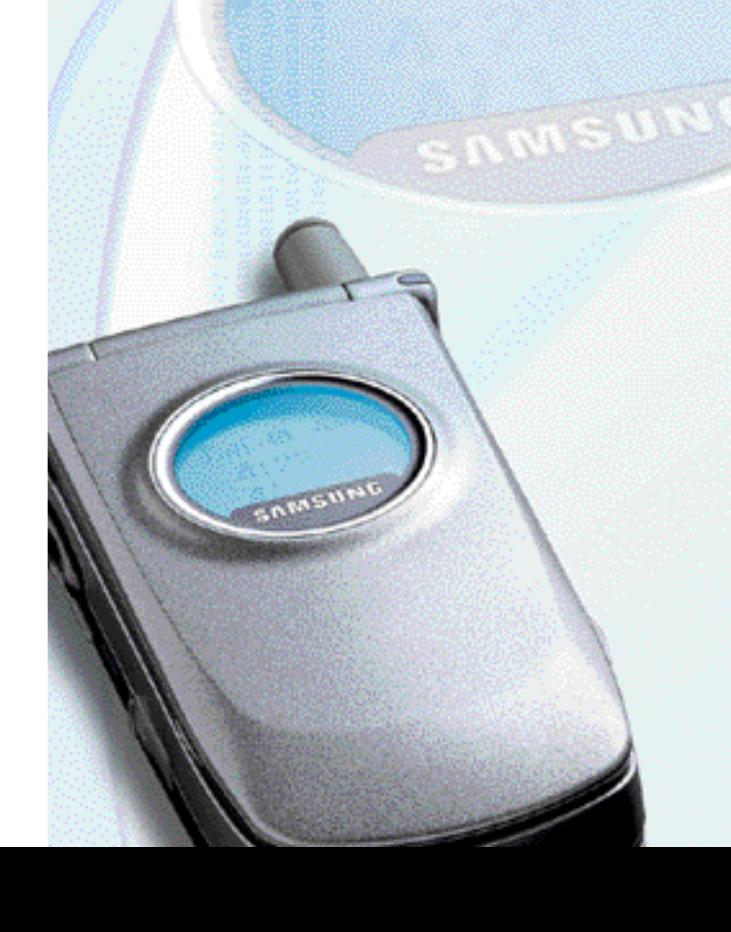

World Wide Web http://www.samsungmobile.com

Printed in Korea Código No.: GH68-01766A Spain.06/2001.Rev.1.0

## **INFORMACIÓN SOBRE LA EXPOSICIÓN DE RF Tabla de Contenido**

En agosto de 1996 la Comisión Federal de Comunicación(Federal Communications Comission(FCC)) de los Estados Unidos con la demanda del Informe y Orden del FCC 96-326 adoptó unas normas de seguridad actualizadas sobre la exposición humana a la frecuencia de energía electromagnética emitida por los transmisores regulados por FCC. Estas directivas se consisten de normas de seguridad previamente definidas por E.E.U.U. y por organizaciones internacionales de normas. El diseño de este teléfono cumple con las reglas del FCC e internacionales.

Utilice solamente las antenas suministradas o adecuadas. El uso de antenas o accesorios no autorizados, o cualquier modificación no autorizada puede producir daños en la calidad de llamada, al teléfono, o violar las reglas del FCC.

No utilice el teléfono con una antena dañada. Si una antena dañada se contacta con la piel, puede generar una pequeña quemadura. Póngase en contacto con su proveedor del local para reemplazar la antena.

#### **Usar de un Teléfono Móvil Sujeta al Cuerpo**

Se ha examinado el equipo para operaciones sujetas al cuerpo utilizando un sujetador o una funda opcional a 0,7 pulgadas(1,8 cm) del cuerpo. Para cumplir con los requisitos de FCC sobre la exposición de RF, se debe mantener una separación de distancia mínima de 0,7 pulgadas(1,8cm) entre el cuerpo del usuario y el teléfono, incluyendo la antena, o bien extendida, o bien retractada. Se recomienda utilizar un sujetador o una funda sin ningún elemento metálico que provee una separación mínima de 0,7 pulgadas(1,8cm) para satisfacer a los requisitos de FCC sobre la exposición de RF. Se debe evitar el uso de accesorios no aprobados y otras operaciones sujetas al cuerpo que no cumplen con los reglamentos de FCC. Consulte en un sucursal local para el uso de los accesorios opcionales.

#### **Antena Externa Montada al Vehículo(opcional, si está disponible.)**

Se debe mantener una distancia mínima de 20cm (7.9pulgadas) entre una persona y la antena externa montada al vehículo para satisfacer a los requerimientos de exposición de frecuencia de radio FCC.

Para obtener más información sobre la exposición de RF, visite el website de FCC al www.fcc.gov, por favor.

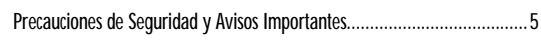

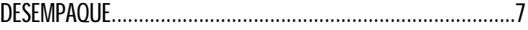

#### SU TELÉFONO

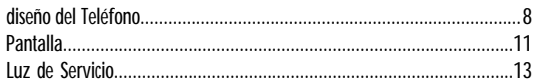

#### ANTES DE EMPEZAR

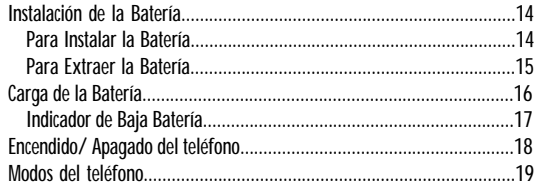

#### FUNCIONES DE LLAMADAS

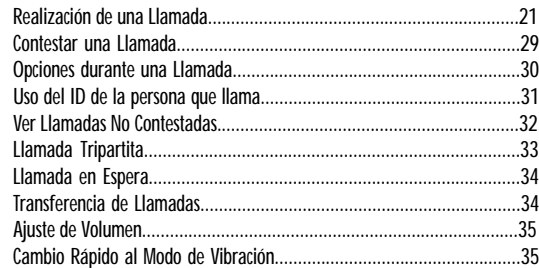

#### INGRESO DE TEXTO

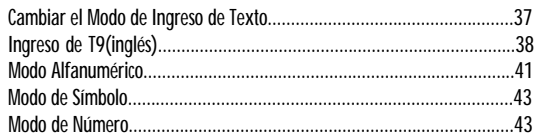

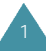

### USO DE LOS MENUS

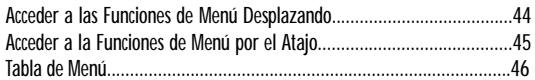

#### **LLAMADAS**

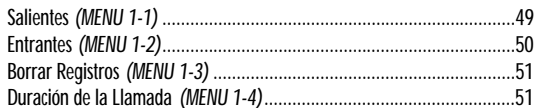

#### AGENDA TELEFONICA

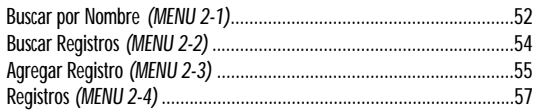

#### NAVEGADOR

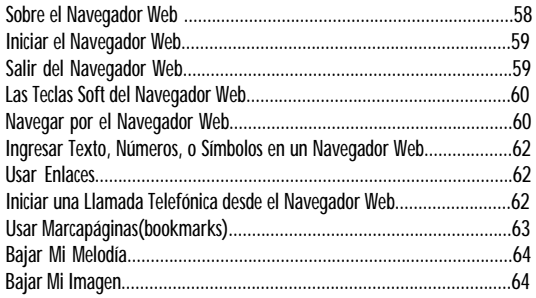

#### AGENDA PERSONAL

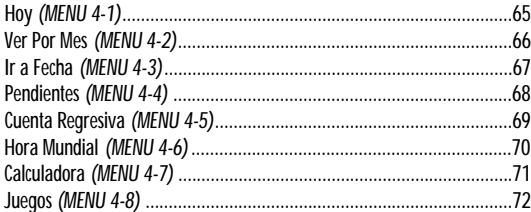

#### SONIDOS

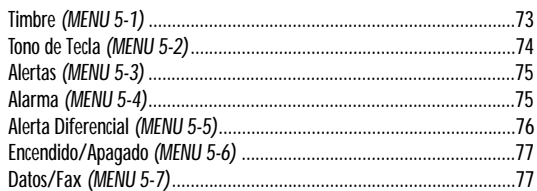

#### PANTALLA

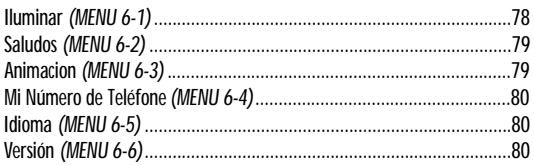

### **MARCADO POR VOZ**

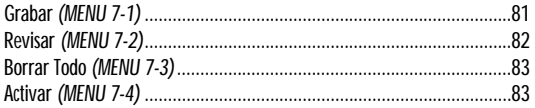

#### PROGRAMAR

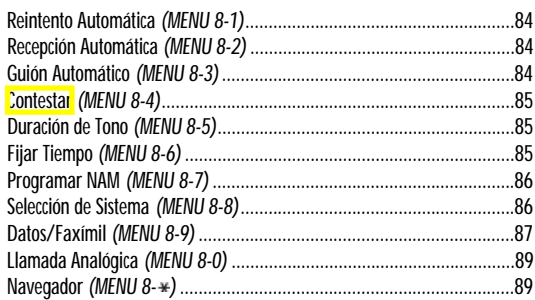

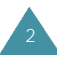

#### SEGURIDAD

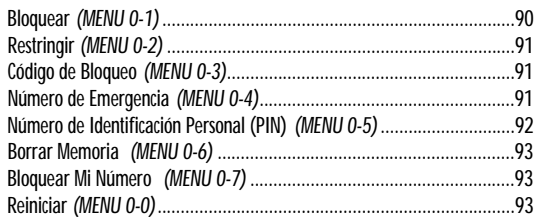

#### **MENSAJES**

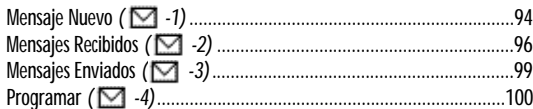

#### Información de Referencia

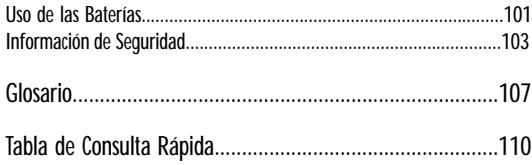

## **Precauciones de Seguridad y Avisos Importantes**

Por favor, lea las siguientes directrices. Puede ser peligroso o ilegal al no cumplir con ellas. Para obtener información de seguridad más detallada, véase "Información de Seguridad" en la página 103.

#### **La seguridad en la carretera es lo primordial**

No utilice el teléfono sujeto en la mano mientras conduce; aparque el vehículo primero. No olvide que en algunos paises es ilícito usar un teléfono en la mano conduciendo el vehículo.

#### **Desconecte el teléfono en una gasolinera**

No utilice el teléfono en las gasolineras ni cerca de combustibles o productos químicos.

#### **Desconecte el teléfono al subir a un avión**

Los teléfonos móviles pueden producir interferencias. Su uso en el avión es ilegal y peligroso.

#### **Desconecte el teléfono en un hospital**

Siga las normas y reglas del hospital. Apague el teléfono cerca de un equipo médico.

#### **Cumpla regulaciones especiales**

Siga las regulaciones especiales obligatorias en cualquier área y apague siempre el teléfono cuando su uso está prohibido, o puede causar algún interferencia o peligro (por ejemplo, en un hospital).

#### **Interferencia**

Todos los teléfonos móviles pueden recibir interferencias de radio que pueden afectar en sus rendimientos.

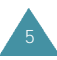

#### **Uso de servicios calificados**

Sólo personales de servicio calificados deben reparar el equipo.

#### **Uso apropiado**

Utilice el teléfono sólo en la posición normal (junto al oído). No toque la antena si no es necesario cuando el teléfono esté encendido.

#### **Llamadas de emergencia**

Asegúrese de que el teléfono esté encendido y en servicio. Ingrese el número de emergencia y presione . Diga dónde se ubica usted y no apague la llamada hasta decir lo que desea comunicar.

#### **No se exponga a la radiación**

Evite que el cuerpo esté muy cerca a la antena durante la operación del equipo.

**¡IMPORTANTE!** Utilice solamente accesorios y baterías aprobadas por SAMSUNG. La batería de este aparato sólo debe recargarse con el adaptador de viaje y el cargador de mesa aprobados por SAMSUNG. El uso de cualquier otro accesorio de alimentación puede resultar peligroso e invalidar cualquier autorización o garantía aplicable al teléfono.

Cuando desconecte el cable de alimentación de cualquier accesorio, sostenga y tire el enchufe, no el cable.

# **Desempaque**

Su paquete contiene los siguientes elementos:

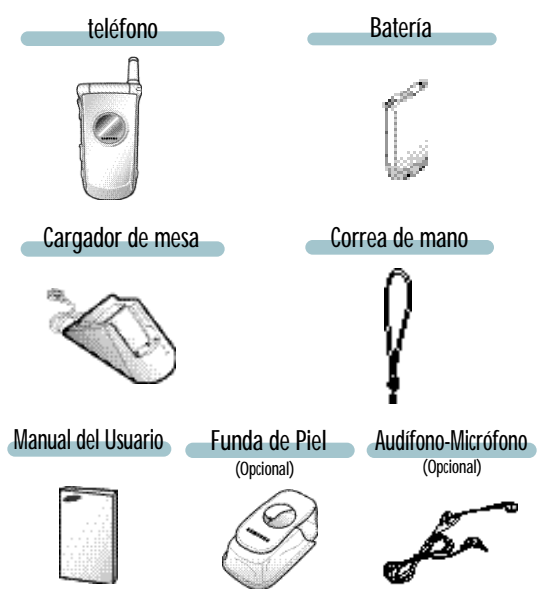

También es posible conseguir los siguientes accesorios de teléfono en su distribuidor local de SAMSUNG.

- •Cargador de viaje
- •Audífono-micrófono\*
- •Baterías estándar y delgada
- •Equipo de manos libres para auto
- •Adaptador de encendedor de cigarrillo
- •Cable RS-232C
- \* : En algunos paises puede no estar suministrado en el paquete.

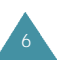

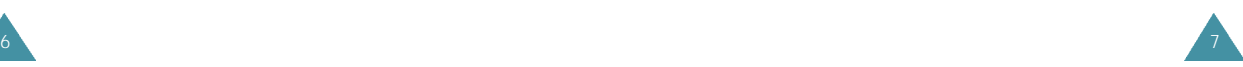

Luz de Servicio

Antena

# Su Teléfono

## **Diseño del Teléfono**

En la siguiente ilustración se puede ver los principales elementos del teléfono.

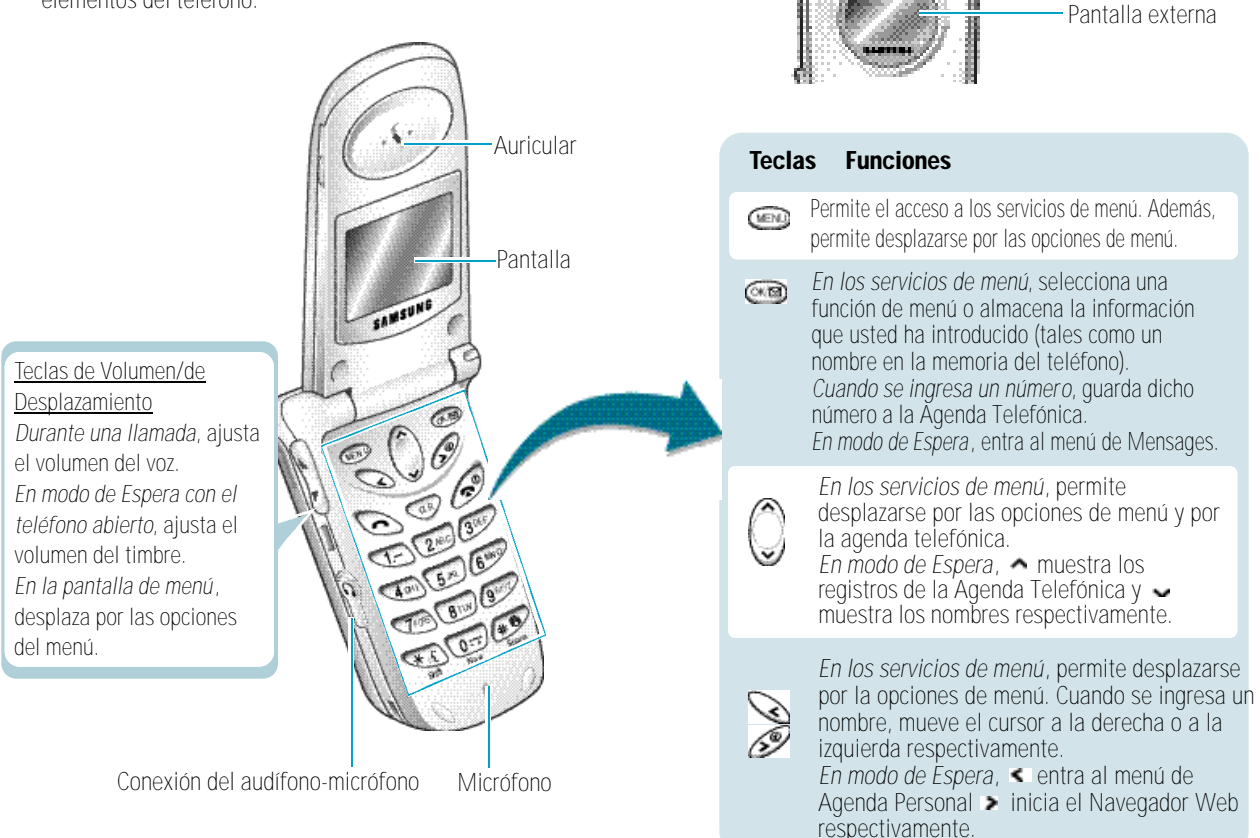

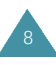

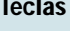

#### **Funciones**(continuado)

Borra caracteres de la pantalla. *En los* (CLH) *servicios de menú*, vuelve al nivel de menú anterior.

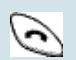

Realiza o contesta una llamada. *En modo de Espera*, remarca al último número saliente cuando la presiona dos veces.

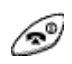

Finaliza una llamada. También enciende o apaga el teléfono al mantener presionada. *En los servicios de menú*, vuelve al modo inactivo y cancela la entrada.

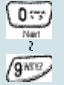

Introduce números, letras y algunos caracteres especiales.

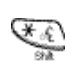

*En modo de Espera*, permite el acceso al modo de Marcado de Voz al mantener presionada. También se puede usar esta tecla para ciertas llamadas especiales en las que se necesitan presionar el asterisco.

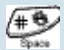

*En modo de Espera*, pasa rápidamente al modo de Vibración al mantener presionada. (Véase la página 74). También se usa varias veces cuando se conecta en especial con los tele-servicios

### **Pantalla**

## **Esquema de la Pantalla**

La pantalla consta de dos áreas: en la parte superior están los íconos estáticos y en la parte inferior el texto o los gráficos. Al encender el teléfono, aparecen los íconos que se muestran a continuación:

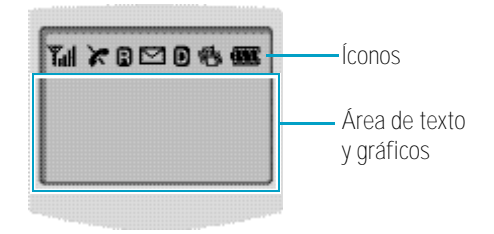

## **Iconos**

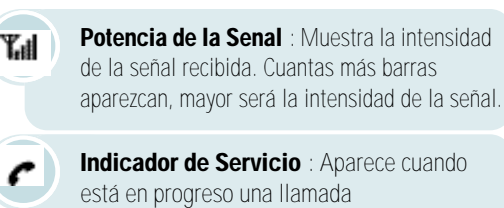

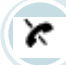

**Indicador de No Servicio** : Aparece cuando está fuera del área de servicio. Si aparece este indicador no se puede hacer ni recibir llamadas. Espere un rato hasta que salga la señal o mueva a una zona abierta.

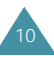

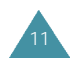

### **Iconos(continuado...) Pantalla Externa**

B

**Roaming** : Aparece cuando está lejos de su zona de cobertura y se ha registrado a una red diferente (por ejemplo, cuando viaja a otro país).

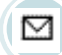

Ð

**Nuevo Mensaje** : Aparece cuando se ha recibido un nuevo mensaje de texto.

**Modo Digital** : Indica el modo Digital. Cuando se utiliza el teléfono en modo analógico, se cambia por  $\blacksquare$ .

**TAX** 

12

**Vibrado** : Indica el modo de Vibración. Cuando viene una llamada, el teléfono se vibrará en vez de sonar el timbre.

**Potencia de la batería** : Muestra el nivel de carga de la batería. Cuantas más barras aparezcan, mayor será el nivel de carga disponible.

## **Luz de la Pantalla**

La pantalla se ilumina por medio de una luz de fondo. Se encenderá la luz de la pantalla, al presionar cualquier tecla. Y se apagará al no presionar ninguna tecla dentro de un período de tiempo dado, según la opción de **Iluminación** configurada en el menú de **Pantalla**. Esta luz mantiene encendida cuando el teléfono está conectado con el equipo de manos libres para auto(accesorio opcional).

Si desea especificar el largo del tiempo que la luz de la pantalla mantiene activa, configure el menú **Iluminar (6-1)**; para más detalles, véase la página 78.

Su teléfono tiene una pantalla externa en la cubierta. Esta indica la entrada de una llamada o mensaje y le alerta en la hora determinada según la alarma programada.

Se iluminará la luz de la pantalla externa al mantener presionada las teclas de volumen ubicadas en el lateral izquierdo con el teléfono cerrado.

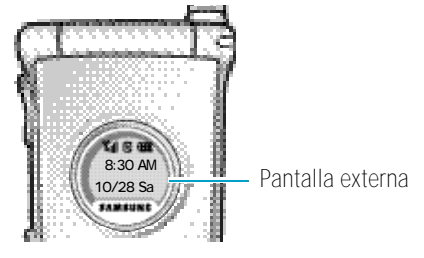

## **Luz de Servicio**

La luz de servicio está ubicada en la parte superior derecha del teléfono. Se parpadea cuando entra una llamada o un mensaje. También se parpadea por unos segundos al encender el teléfono.

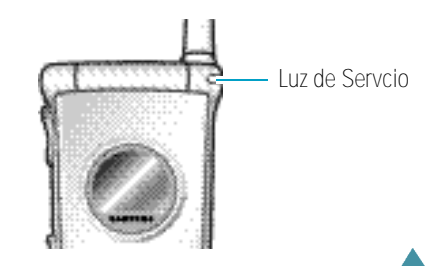

# Antes de Empezar

## **Instalación de la Batería**

Su teléfono Samsung viene empaquetado con una batería de Li-íon recargable parcialmente cargada.

#### **Para Instalar la Batería**

1. Coloque las terminaciones situadas en la parte inferior de la batería en el hueco de la parte posterior del teléfono,

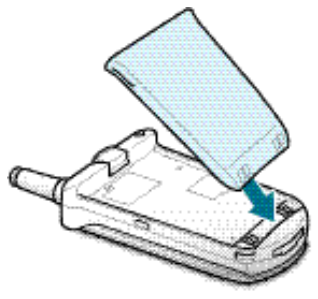

2. Presione la batería hacia abajo hasta que se escuche un click.

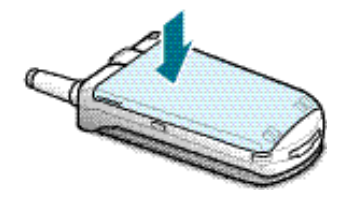

## **Para Extraer la Batería**

Si desea extraer la batería, siga estos pasos:

- 1. Si es necesario, apague el teléfono manteniendo presionada in hasta que aparezca el mensaje de apagado.
- 2. Empuje y mantenga presionado el seguro situado en la parte posterior del teléfono arriba de la batería.

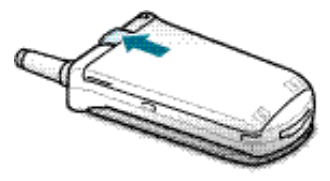

3. Extraiga la batería.

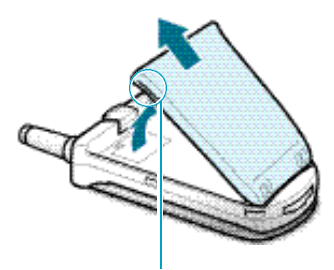

Utilice las hendiduras situadas en ambos lados del teléfono cuando extraiga la batería.

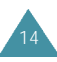

## **Carga de la Batería**

Se puede saber si la batería necesita recargarse observando el indicador que está en el ángulo superior derecho de la pantalla del teléfono. Si aparecen las tres barras, significa que la carga está completa, dos barras indican un nivel de carga un poco bajo, y una barra indica un nivel de carga más bajo. Si no aparece ninguna barra, significa que se debe cambiar la batería. Cuando el nivel de carga de la batería es bajo, el sensor de la batería le hará saber que necesita recargarla haciendo parpadear el icono de batería ( $\Box$ ), haciendo resonar un tono y mostrando un mensaje. Si el nivel de la batería es muy bajo, el teléfono se apagará automáticamente. Lamentablemente, si pasa esto, se perderá cualquier cosa que esté haciendo en ese momento, incluyendo la llamada. Observe el icono de potencia de la batería y asegúrese de que la batería esté cargada adecuadamente.

## **Cargar con un Cargador de viaje**

Este teléfono recibe alimentación por medio de una batería de Li-ion recargable.

Le suministramos un cargador de mesa o viaje con el teléfono, de acuerdo al país. Utilice sólo baterías y cargadores aprobados. Para obtener más detalles, consulte con su concesionario local de SAMSUNG.

Nota: La batería se debe cargar totalmente antes de utilizar el teléfono por primera vez. Se puede usar el teléfono mientras se carga la batería.

1. Enchufe el conectador del cargador a la parte inferior del teléfono. Verifique que la flecha del conector esté hacia la parte frontal del teléfono.

- 2. Conecte el cargador a una toma mural estándar CA. El DEL(diodo emisor de luz) en la parte superior del cargador indica el estado de carga.
	- $\triangleright$  Rojo indica que la batería está cargando
	- $\triangleright$  Verde indica que la batería está cargado completamente.

Usando un cargador de mesa o viaje, una batería estándar completamente descargada se recarga completamente en aproximadamente 3 horas.

3. Cuando termine la carga, desconecte el cargador de la toma corriente. Desconecte del teléfono el conector p resionanado las pesquillas de color gris que están en ambos lados del conector y extraiga el mismo tirando hacia atrás para desconectarlo del teléfono.

## **Indicador de Baja Batería**

Se podrá saber fácilmente si la batería necesita ser recargada o no por medio del indicador de la potencia de la batería que está en el ángulo superior derecho de la pantalla del teléfono. La presencia de tres barras indica que está llena la carga, dos barras indica una disminución pequeña de la carga, y una barra indica que hay poca carga. Si el ícono de batería está vacía significa que se debe cargar la batería. Cuando la batería tiene poca carga, el sensor de la batería hace parpadear el ícono de batería vacía ( $\Box$ ) y se podrá escuchar un tono de aviso. Si el nivel de carga es demasiado bajo, el teléfono se apaga automáticamente. Cuando esto ocurre, se perderá cualquier operación en proceso, incluso se desconectará la llamada. Observe el ícono de la potencia de la batería y asegúrese de que esté cargado adecuadamente.

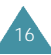

## **Encendido/Apagado del Teléfono**

- 1. Abra el teléfono.
- 2. Mantenga presionada durante más de un segundo para encender el teléfono.

Se ilumina la luz de servicio que está a la derecha del teléfono y suena un tono de alerta. Cuando el sistema localiza la red de servicios, aparece el mensaje de saludo con la fecha y la hora actual. Y en la pantalla externa se puede ver la intensidad de la señal, la potencia de la batería, la fecha y hora. Ahora Ud. puede hacer o recibir llamadas.

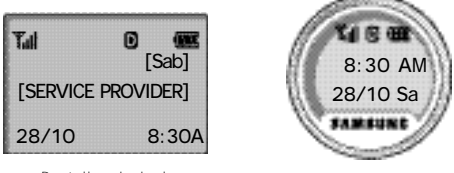

<Pantalla principal> <Pantalla externa>

Si el teléfono está fuera del servicio, aparece el ícono  $\mathcal K$  en la pantalla. En este caso, no es posible realizar ni recibir llamadas. Ud. puede intentar de nuevo más tarde cuando el servicio se encuentre disponible.

#### Nota: Se puede cambiar el idioma de la pantalla LCD. Si desea cambiarlo, utilice el menú de **Idioma** (6-5); para más detalles, véase la página 80.

3. Si desea apagar el teléfono, mantenga presionada durante más de dos segundos.

#### **iCuidado!**

No encienda el teléfono cuando el uso de teléfono móvil esté prohibido o cuando pueda causar interferencia o peligro alguno.

**Nota:** Su teléfono tiene instalado una antena. Como cualquier otro equipo de trasmisión de radio, no toque al antena si no es necesario cuando el teléfono esté encendido. El contacto con la antena puede afectar la calidad de llamadas y hacer que el teléfono funcione a un nivel de intensidad más alta de lo que se necesita.

## **Modos del Teléfono**

## **Modo de Espera**

El modo de Espera es el estado más básico de su teléfono. El teléfono entra en el modo de Espera cuando se enciende el teléfono, o cuando presiona brevemente . Al entrar en modo de espera, se puede ver el saludo con la fecha y la hora corriente. Si desea marcar un número de teléfono después de ingresar dicho número, presione $\odot$ , o bien presione para guardarlo en la Agenda Telefónica Interna.

Si desea volver al modo de Espera presione  $\sqrt{2}$ , pero tenga cuidado al realizar esta operación, ya que al presionar mientras está en una llamada, no sólo regresa al modo de Espera sino también se desconecta la llamada. Presione varias veces o manténgalo presionado para volver al modo de Espera sin que termine la llamada.

Se puede acceder al Menú Principal cuando está en modo de Espera.

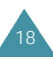

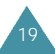

#### **Modo de Conversación**

Se puede realizar y contestar a las llamadas sólo cuando el teléfono está encendido. Durante una llamada, el teléfono estará en modo de Conversación. Mientras está en este modo, al presionar se puede ver la lista de opciones que es "Opciones en Llamada". Véase la página 30 para más detalles.

#### **Modo de Ahorro de energía**

Su teléfono contiene la función de Ahorro de energía que se activa de modo automático cuando el teléfono no puede encontrar una señal después de haberla buscado por 10 minutos. Mientras esta función está activada, se conserva la carga de la batería del teléfono. El teléfono buscará de nuevo una señal automática y periódicamente. Si desea forjar la búsqueda de la señal manualmente, presione cualquier tecla. Se le informará mediante un mensaje en pantalla cuando entre en **modo de Ahorro de energía**.

# Funciones de Llamadas

### **Realización de una Llamada**

Con el teléfono en modo de espera, introduzca el código de área y el número de teléfono y presione  $\bigodot$ .

**Nota:** Si se ha definido la opción **Reintento Auto** (8-1) como SÍ (véase la página 84), y si la línea está ocupada o si no contesta a la llamada, el teléfono intenta de nuevo realizar la llamada de forma automática.

#### **Corrección del número**

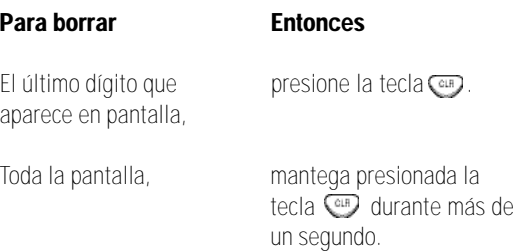

#### **Finalización de una Llamada**

Cuando haya terminado su llamada, presione brevemente  $\mathcal{O}$  o cierre el teléfono.

Si presiona  $\oslash$ , aparece en pantalla la duración de la llamada(el largo de la llamada) brevemente y el teléfono vuelve al modo de Espera.

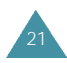

#### **Remarcar la Última Llamada**

Para remarcar a la última llamada realizada, presione  $\odot$ dos veces rápidamente.

El teléfono guarda las últimas 10 llamadas entrantes y salientes. Para volver a llamar a cualquiera de estos números, siga estos pasos:

- 1. Si aparecen caracteres en pantalla, bórrelos manteniendo presionada la tecla **CAP** durante más de un segundo.
- 2. Presione  $\odot$ . Aparece en pantalla la lista de las llamadas salientes.
- 3. Con la tecla  $\bigcap$  o  $\bigcup$  desplace por la lista hasta seleccionar el número o nombre que desee.
- 3. Presione  $\bigcirc$  para marcar el número que aparece en pantalla.

#### **Marcado de Números de Emergencia**

22

Es posible realizar llamadas de emergencia si ha guardado los números de emergencia en su lista de número de emergencia aun cuando el teléfono se encuentra bloqueado o todas las llamadas salientes está restringidas. Para obtener más información sobre números de emergencia, consulte la página 91.

### **Anteposición de Prefijos**

La opción para anteponer prefijos permite añadir dígitos, tales como códigos de área y códigos de activación de la red, a un número de teléfono registrado en la Agenda Telefónica Interna o en los Registros de llamadas.(El número de teléfono antepuesto no puede ser más de 10 dígitos.)

Para anteponer prefijos a números de teléfono existentes en la Agenda Telefónica o en Registros de llamadas:

- 1. Seleccione el resgitro correspondiente al número de teléfono.
- 2. Cuando aparezca el número de teléfono que desee, presione la tecla  $\bullet$  para acceder al menú de **Opciones**.
- 3. Presione la tecla 4  $\left(\frac{1}{2}a\right)$  (la  $\left(\frac{1}{2}a\right)$  en Registros de Llamadas) para seleccionar la opción **Anteponer**.
- 4. Introduzca el código de área o el de la función de red.
- 5. Presione **para marcar el número.**

#### **Realización de una Llamada desde la Agenda Telefónica**

Es posible guardar los números de teléfono a los que se llaman con frecuencia dentro de la memoria de la Agenda Telefónica. Después, basta con recuperar el número que desee marcar, si desea llamar a alguien de la agenda. Para obtener más información sobre la Agenda Telefónica, consulte la página 52.

### **Marcado Rápido**

Una vez que haya guardado los números de teléfono en la memoria de la agenda telefónica, se puede marcar a dichos números con facilidad siempre cuando lo desee.

Se puede marcar al número telefónico guardado de modo automático sin presionar  $\bigodot$  a través de las siguientes funciones.

#### **Marcado con Un-Toque**

Los espacios de memoria del 01 al 09 son ubicaciones especiales de marcado con un-toque. Se puede marcar los números de teléfono guardados en la memoria de la Agenda Telefónica del 01 al 09 simplemente presionando un botón.

Mantega presionado el tercer dígito del espacio de memoria que contenga el número que desee marcar.

Por ejemplo: Espacio n˚ 009 Mantega presionada ...

Aparecen en pantalla el número (y el nombre) guardados y después el teléfono marca dicho número.

#### **Marcado con Dos-Toques**

24

Los espacios de memoria del 10 al 99 son ubicaciones especiales de marcado con dos-toques.

Presione el segundo dígito brevemente, y luego mantega presionado el tercero del espacio de memoria.

Por ejemplo: Espacio n˚ 023 Presione  $\boxed{2}$  and brevemente y luego mantega presionada <sup>3 DEF</sup>

Aparecen en pantalla el número (y el nombre) guardados y después el teléfono marca dicho número.

#### **Marcado con Tres-Toques**

Los espacios de memoria del 100 al 229 son ubicaciones especiales de marcado con tres-toques.

Presione el primero y el segundo dígito brevemente, y luego mantega presionado el tercero del espacio de memoria.

Por ejemplo: Espacio n˚ 123 Presione  $\overline{\mathbb{Q}}$  y  $\overline{\mathbb{Q}}$  brevemente y luego mantega presionada **3** 

Aparecen en pantalla el número (y el nombre) guardados y después el teléfono marca dicho número.

**Nota**: Cuando varios números están guardados en un espacio de memoria, sólo el número de teléfono que está especificado con la opción de **Marcado Rápido** podrá marcarse automáticamente. Para más detalles, consulte **Editar** que está en el menú de la **Buscar por Nombre** en la página 53.

## **Marcado con Pausa**

Cuando llama a sistemas automáticos como servicios bancarios o "teleservicios" de correo de voz, a menudo estos servicios le piden ingresar un código secreto o su número de cuenta bancaria. En vez de ingresar los números manualmente todas las veces, se puede guardarlos en la Agenda Telefónica, separados por un carácter especial denominado pausa.

Su teléfono tiene dos métodos de marcado de pausa:

- •marcado de pausa desde la Agenda Telefónica
- •marcado de pausa manual

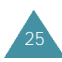

#### **Guardar Pausas en un Registro de la Agenda Telefónica**

Para guardar un número en la Agenda Telefónica que contiene pausas:

- 1. Ingrese el número de teléfono que desee conectar (tales como los números de teleservicio bancario).
- 2. Presione **CEND**

Aparece la letra "p" en el número que significa que habrá una pausa dura durante el marcado.

Nota: Los dígitos después del "p" marcan al teleservicio. El "p" para el marcado y espera que el teleservicio le pida un número. El número que sigue al "p" puede ser su número de cuenta bancaria, PIN, etc.

- 3. Ingrese los dígitos que hay que seguir la pausa (como el número de su cuenta bancaria).
- 4. Guarde el número en la Agenda Telefónica como lo hace normalmente presionando @@ y siguiendo las instrucciones de la pantalla.

#### **Marcado de Pausa desde un Registro Guardado en la Agenda Telefónica**

- 1. Marque el número desde la Agenda Telefónica e
- 2. Espere la instrucción provista para el número (tales como el número de tarjeta de crédito, el de la cuenta bancaria, etc).
- 3. Cuando haya alguna instrucción, presione  $\bigcirc$  para enviar el número DTMF que sigue la pausa dura.

Aparece en la pantalla "ENVIAR TONO", y podrá escuchar los tonos transmitidos.

#### **Marcado de Pausa Manual**

Se puede ingresar pausas manualmente durante el proceso de marcado.

- 1. Ingrese el número de teléfono del servicio al que desee conectar (tales como los números de teleservicio bancario).
- 2. Presione  $\bullet$  introducir una pausa.

Aparece en pantalla una "p" que indica pausa. Ingrese el número que desee enviar después de la pausa presionando las teclas de dígitos, y luego presione  $\odot$ .

3. Después de conectar, presione de nuevo  $\bigcirc$  para transmitir el número adicional de acuerdo a la instrucción del tele-servicios.

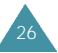

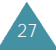

## **Marcado por Voz**

Antes de usar la función del Marcado por Voz, se debe grabar el nombre y el número en el teléfono utilizando el menú de **Marcado por Voz**. Para más detalles, consulte la página 81.

#### Nota: El marcado por voz no funciona si el teléfono está en modo analógico.

- 1. Para realizar una llamada, mantega presionada la tecla  $\overline{\mathfrak{C}}$ , o abra el teléfono, según el ajuste de la opción **Activar** (**7-4**) (véase la página 83).
- 2. Cuando escuche la instrucción de voz, diga el nombre al micrófono del teléfono.
	- Si el teléfono reconoce el nombre, intentará realizar una conexión.
	- En caso contrario, se le solicitará de nuevo el nombre en la pantalla.
	- Si el teléfono no consigue reconocer el nombre después de dos intentos, aparecerá el mensaje **Nombre No puede Reconocer el. Revise el Nombre**. Intente realizar la llamada más tarde, o revise el nombre grabado.
- 3. El teléfono marca al número correspondiente.

## **Contestar una Llamada**

Cuando alguien llama a su teléfono, suena el timbre y aparece que ha recibido una llamada en el centro de la pantalla.

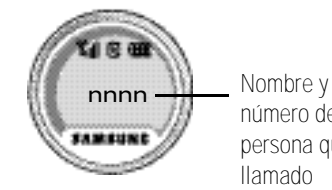

número de la persona que ha llamado

Si es posible identificar a la persona que ha llamado, aparece su número de teléfono (o su nombre si dichos datos están guardados previamente en la Agenda Telefónica). Si no es posible su identificación, sólo aparece el ícono de teléfono.

1. Para contestar a una llamada, abra el teléfono. Si éste ya está abierto, presione  $\odot$ .

Si el menú del **Contestar** (**8-4**) está definido como **Cualquier Tecla**, se puede contestar una llamada presionando cualquier tecla excepto

2. Para finalizar la llamada, cierre el teléfono o presione la tecla  $\mathscr{D}$ .

Nota: Se puede responder a una llamada mientras se usa la Agenda Telefónica o las funciones del menú. Los ajustes que estén realizando en ese momento se cancelarán.

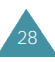

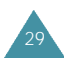

### **Opciones durante una Llamada**

Su teléfono dispone de varias funciones que se puede utilizar durante una llamada. No se puede utilizar todas estas funciones al mismo tiempo. La mayoría de las opciones durante una llamada son servicios de red.

Presione durante una llamada para acceder a las siguientes opciones:

**Silenciado/No Silenciado**: le permite apagar el micrófono del teléfono, para que la persona que está en la llamada no pueda escuchar a usted.

Ejemplo: Cuando se quiere decir algo a otra persona que está en la habitación pero no quiere que lo escuche la persona que está al teléfono con usted.

**Llamadas**: le permite acceder al menú de **Llamadas**.

**Agenda Tel.**: le permite acceder al menú de la **Agenda Telefónica**.

**Silenciar Tecla:** no transmite los tonos de las teclas. Le permite presionar teclas sin que le moleste los tonos de las teclas durante la llamada.

**Nota:** Si desea comunicar con el contestador automático o con los sistemas de teléfono computarizado, la opción de **Silenciar Tecla** debe estar desactivada.

**Enviar Número Telefónico** : envía tonos DTMF de su número.

**Mi Número**: muestra su número telefónico.

**Versión**: le permite ver la versión del software y del hardware del teléfono.

**Enviar TONO**: envía tonos DTMF del número que aparece en pantalla. Se puede usar los tonos DTMF(Dual Tone Multi Frequency) para controlar los servicios electrónicos de teléfono tales como servicios del banco por teléfono o correo de voz. Durante una llamada, introduzca los dígitos que desee enviar como tonos de DTMF, por ejemplo, el número y el código secreto de la cuenta bancaria. Luego seleccione ésta en la opción durante una llamada.

## **Uso del ID de la persona que Ilama**

Esta función le informa sobre la persona que le ha llamado mostrando el número de la misma cuando suena el teléfono. Si el nombre y el número telefónico de la persona que llama están guardados en la Agenda Telefónica, también aparecerá en pantalla el nombre correspondiente. Si llama a una persona que tiene está función, el número de teléfono del usuario se visualizará en el teléfono de la misma.

Nota: Consulte con su proveedor de servicios sobre la p rogramación del servicio del ID de la persona que llama

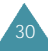

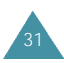

33

### **Ver Llamadas No Contestadas**

Su teléfono guarda una lista de llamadas que no se han podido contestar cuando el teléfono estaba encendido y el servicio se encuentraba disponible. El teléfono le indica en la pantalla la presencia de una llamada no contestada por medio de un mensaje de texto. Y si se encuentra disponible la información de la persona que ha llamado, aparece en pantalla el último número de teléfono que se oh ha contestado.

Presione si desea llamar al número que aparece en pantalla, o si desea guardarlo en la Agenda Telefónica.

#### **Llamadas Cortadas**

Se puede cortar una llamada durante una conversación al perder la señal o al salir del área de servicios. En estos casos, se corta la llamada y aparece en pantalla "Llamada Cortada".

Presione  $\mathcal{P}$  para borrar el mensaje y volver al modo de Espera.

#### **Llamadas Fallidas**

32

Una llamada fallida puede ocurrir si su teléfono está fuera del área de servicio o la red se encuentra ocupada temporalmente. El teléfono responde a una llamada fallida mostrando el siguiente mensaje de texto: "Llamada Fallida. Fuera Área SVC" o "Llamada Fallida. Red Ocupada".

Presione  $\mathcal P$  para borrar el mensaje y volver al modo de Espera.

## **Llamada Tripartita**

Esta función permite realizar una llamada de conferencia con dos personas al mismo tiempo. El teléfono registra cada partida en los Registros de Llamadas Salientes. El tiempo de llamada de cada una de las llamadas salientes se los cobrara por separado.

**Nota:** Póngase en contacto con su proveedor de servicios para activar el servicio de Llamada Tripartita.

Para realizar una Llamada Tripartita:

- 1. Durante la conversación, presione  $\bigodot$ . El teléfono deja a la otra persona en espera.
- 2. Ingrese el número de teléfono para la segunda llamada y presione  $\odot$ . El teléfono llamará a la tercera persona.
- 3. Cuando se conecte a la segunda llamada, presione  $\odot$ una vez más para empezar una llamada tripartita.

Durante una llamada tripartita, si una de las personas que está en la llamada(excepto usted) cuelga el teléfono, usted y la persona restante permanecerén conectadas. Si es usted quien ha iniciado la llamada y cuelga primero el teléfono, se desconectarán las tres personas.

### **Llamada en Espera**

La función de llamada en espera permite recibir una segunda llamada durante la conversación. Cuando entra una llamada en espera, se escucha el sonido de alerta que le anuncia la entrada de la llamada y aparece en pantalla un mensaje de texto.

El teléfono ofrece la opción de realizar y apagar la función de Llamada en espera(si está suscrito al servicio). La Llamada en espera está programada previamente en el teléfono. Si desea tener una conversación sin interrupción, simplemente desactive la función para la llamada actual.

**Nota**: Consulte con su proveedor de servicios sobre el servicio de Llamada en espera.

Para contestar a una Llamada en espera:

- 1. Presione  $\odot$ . El teléfono conecta con la tercera persona que llama y deja la llamada actual en espera.
- 2. Presione  $\bigodot$  de nuevo para alternar entre las dos llamadas.

**Nota**: Si no se responde a un mensaje de Llamada en espera, el teléfono transfiere la llamada al correo de voz o a otro número que se ha configurado. Consulte con su proveedor de servicios para obtener más información.

## **Transferencia de Llamadas**

Con esta función usted podrá transferir las llamadas entrantes a otro número telefónico, incluso cuando su teléfono esté apagado. La activación de la Transferencia de Llamadas no afecta a las llamadas salientes realizadas desde este teléfono. Consulte con su proveedor de servicios para activar el servicio de Transferencia de Llamadas.

## **Ajuste de Volumen**

Si desea ajustar el volumen del auricular durante una llamada, utilice las teclas de volumen situadas en el lateral izquierdo del teléfono. Presione la tecla  $\mathbb R$  para aumentar el volumen y la tecla  $\mathbb U$  para disminuirlo.

Presione las teclas para ajustar el volumen.

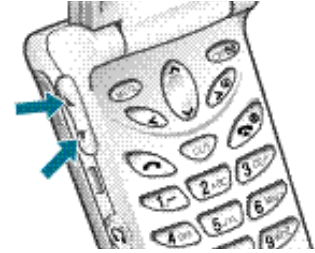

En modo de Espera, es posible ajustar el volumen del tono del teclado con estas mismas teclas.

## **Cambio Rápido al Modo de Vibración**

Se puede ir rápidamente al Modo de Vibración presionando  $\bullet$ . Si se la mantiene presionada, aparecerá en la pantalla el ícono  $\bullet$ , y el mensaje **Vibrado**. El teléfono pasará inmediatamente al modo de vibración.

Mantenga presionada de nuevo  $\bullet$  para volver al modo de Timbre.

Esta función resulta muy útil cuando se necesita silenciar rápidamente el timbre del teléfono en lugares tales como un teatro.

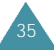

# Ingreso de Texto

Mientras utilice el teléfono, se necesitará ingresar textos varias veces, por ejemplo, cuando se necesita guardar un nombre en la Agenda Telefónica, o crear un saludo personal, o introducir unos eventos en su calendario. Se puede ingresar caracteres alfanuméricos en el teléfono mediante los teclados del teléfono.

Se puede ingresar texto de las siguientes maneras:

- •**T9(INGLES)**: permite ingresar palabras en inglés con sólo presionando una tecla por letra. Cada tecla del teclado tiene más de una letra -al presionar la tecla  $\sqrt{5^{2}+1}$  se alterna entre J, K o L. El modo de ingreso T9 compara automáticamente las teclas que se ha presionado conforme a la base interna de datos linguísitcos para determinar la palabra correcta. Con el modo de T9(inglés) no se necesita introducir todas las letras como se hace en un método tradicional.
- •**ALFANUMERICOS**: Este modo le permite ingresar las letras presionando la tecla que contiene la letra deseada una, dos o tres veces hasta que aparezca la letra en la pantalla.
- •**SIMBOLO**: Este modo le permite ingresar caracteres especiales.
- •**NUMERO**: Este le permite ingresar números.

## **Cambiar el Modo de Ingreso de Texto**

Cuando se tenga que ingresar caracteres, podrá ver el indicador de modo de ingreso de texo en el ángulo inferior derecho de la pantalla.

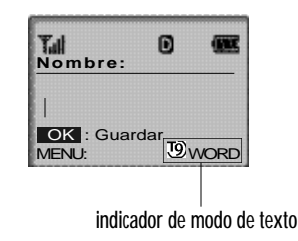

Se puede cambiar entre el modo **T9(inglés)** y el **ALFANUMERICOS** para ingresar palabras. Si desea incluir un símbolo o un(os) número(s) entre las letras, se puede utilizar el modo **SIMBOLO** o **NUMERO**. Para cambiar a otro modo de ingreso de texto:

1. Presione **Company** 

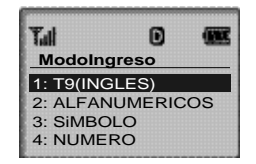

2. Vaya al modo que desee presionando  $\bigcirc$  o  $\vee$ .

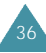

- 3. Al resaltar el modo que desee seleccionar, presione ...
- 4. Podrá encontrar el indicador de modo de ingreso de texto seleccionado en el ángulo inferior derecho de la pantalla:
	- El modo T9(inglés)  $\acute{Y}$  T9WORD, T9Word, T9word
	- $\cdot$  Fl modo Alfabético  $\acute{Y}$  ABC, Abc, o abc
	- El modo Númerico  $\acute{Y}$  123
	- •Al seleccionar el modo de Símbolo, aparece la pantalla de ingreso de símbolo.

Las guías para usar los diferentes modos de ingreso de textos aparece más tarde en esta sección.

**Nota:** Si desea salir del menú sin cambiar al nuevo modo de ingreso, presione  $\mathbb{C}^n$ .

## **Ingreso de T9(inglés)**

Si desea escribir una palabra, presione las teclas correspondientes para dicha palabra. Recuerde los siguientes pasos para introducir una palabra:

- 1. Presione las teclas una vez por cada letra que desee. Por ejemplo, para ingresar 'hello', presione  $\overline{\langle 4\rangle}$ ,  $\langle 3\rangle$  $5 \text{ m}$ ,  $6 \text{ m}$
- 2. Aparece en la pantalla la palabra ingresada. La palabra puede cambiarse de acuerdo a cada tecla que se presione.
- 3. Marque al final de la palabra antes de editar o borrar cualquier tecla ingresada.

4. Complete cada palabra con un espacio presionando  $\bullet\bullet$ .

Si la palabra que aparece en la pantalla no es la que desea, presione  $\circledcirc$  una vez o más para ver las palabras en alternativa para las teclas que ha marcado. (Por ejemplo, 'of y 'me' comparten ambos la mismaa secuencia ( $\frac{1}{2}$ ,  $\frac{1}{2}$ , Aparece en la pantalla primero la palabra más usada comúnmente.)

#### **Puntuaciones Rápidas**

Se puede marcar los puntos, los guiones y los apóstrofes con la tecla . El **T9** aplica reglas de gramática para insertar la puntuación correcta. Nótese que se usa  $\overline{u}$  dos veces en este ejemplo para marcar dos signos de puntuación.

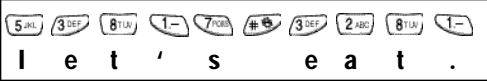

#### **Introducir un Número**

Se puede introducir un número entre las letras sin salir del modo de ingreso T9(inglés). Mantenga presionada la tecla numérica que desee.

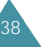

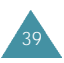

#### **Cambiar la Letra en Mayúscula**

Se puede seleccionar la forma de la letra entre tres opciones:

- **19** WORD (la letra inicial en mayúscula)
- **19** Word (todas las letras en mayúscula)
- To word (todas las letras en minúscula)

Presione  $\sqrt{2}$  una vez o más para seleccionar la forma de letra que desee mediante el indicador de mayúscula, y comenzar a escribir normalmente.

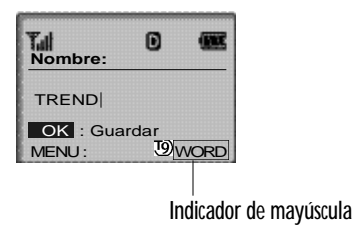

#### **Desplazamiento**

- •Para mover el cursor hacia la izquierda o hacia la derecha en un mensaje de texto, presione  $\gtrsim 0$
- •Para desplazar por las palabras en alternativa para las teclas que se han ingresado, presione  $\overline{1}$ .

#### **Borrar Letras y Palabras**

Presione **CED** una vez o más si desea borrar letras a la izquierda. Mantenga presionada « si desea borrar una palabra.

## **Modo Alfanumérico**

Cuando necesite ingresar algo en alfabeto, presione la tecla correspondiente a la letra que desee ingresar: -Presione una vez para la primera letra -Dos veces para la segunda -Y etc.

Por ejemplo, si desea marcar la letra "C" presione tres veces la tecla  $(2^{480})$ , y si desea marcar la letra "K" presione dos veces la tecla  $\overline{S^{m}}$ . Se lo denomina Mecanografía de multi-toque.

Vea la siguiente tabla de lista de letras y caracteres asignadas a cada tecla.

#### **Lista de caracteres disponibles:**

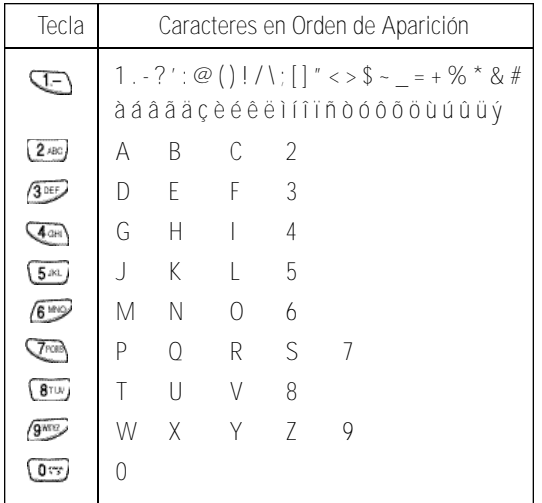

(Caps Lock mode)

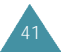

Si desea cambiar la forma de la letra que se ingresará luego en mayúscula o en minúscula, presione la tecla una vez o más. Se podrá ver las opciones de las formas de letra en el ángulo derecho de la pantalla, 'abc' indica las letras en minúscula, 'Abc' pondrá la letra inicial en mayúscula, y 'ABC' indica todas las letras en mayúscula.

El cursor mueve a la derecha al presionar una tecla diferente. Cuando ingrese la misma letra dos veces (o una letra diferente de la misma tecla), espere por un segundo para que el cursor se mueva a la derecha automáticamente, y luego selecciona la siguiente letra.

Si ingresa una palabra determinada en un ingreso de texto alfabético por primera vez, dicha palabra se agregará automáticamente a la base de datos del teléfono, y ofrece la nueva palabra como una opción para las secuencias de palabras cuando usted se encuentre en modo de T9(inglés).

- Presione  $\bullet$  para insertar un espacio.
- •Para mover el cursor a la izquierda o a la derecha en un mensaje de texto, presione  $\otimes$  o  $\mathscr{P}$ .
- Presione  $\omega$  una vez o más para borrar las letras a la izquierda.

## **Modo de Símbolo**

El modo de **SIMBOLO** le permite ingresar símbolos en una mensaje de texto.

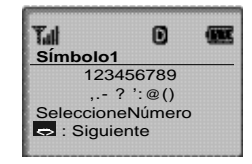

Presione  $\bigotimes$  o  $\mathscr{P}$  si desea ver más símbolos hasta el conjunto 6.

Después de presionar las teclas correspondientes al signo que desee, el teléfono vuelve automáticamente al modo de ingreso de texto en que se encontraba antes de seleccionar el modo de Símbolo.

## **Modo de Número**

El modo de **NUMERO** le permite ingresar números en un mensaje de texto. Presione las teclas correspondientes al número que desee, y luego vuelva al modo de ingreso de texto anterior manualmente.

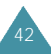

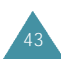

# Uso de los Menús

El teléfono le ofrece un rango de funciones que le permiten configurar el equipo conforme a sus necesidades. Estas funciones está clasificadas en menús y en submenús.

Se puede acceder a estos menús desplazándose o yéndose por el atajo.

## **Acceder a las Funciones de Menú Desplazando**

- 1. En modo de Espera, presione **en para acceder al** menú principal. Desplace con  $\textcircled{3}$  (o con  $\textcircled{3}$  o  $\textcircled{9}$ ) para ir al menú que desee, por ejemplo **Pantalla**. Presione **co** para entrar al menú seleccionado.
- 2. Si dicho menú contiene algún submenú: por ejemplo, **Idioma**, busque el que desee desplazando con  $\curvearrowright$  o **V**. Presione **co** para entra al submenú.
- 3. Desplace con  $\bigcirc$  o  $\bigcirc$  para buscar la configuración que desee. Presione **con** para confirmar la selección hecha.

#### **Nota**:

- Presione COLE) cuando desee regresar al menú anterior.
- Presione  $\widehat{\mathcal{P}}$  cuando desee salir del menú sin cambiar la configuración del mismo.

## **Acceder a la Funciones de Menú por el Atajo**

Las opciones del menú al igual que las del submenú están enumeradas y mediante este número de atajo se puede acceder directamente a la opción que desee.

- 1. En modo de Espera, presione supera acceder al menú principal.
- 2. Dentro de tres segundos, presione la tecla numérica correspondiente al menú.

Ejemplo: Para acceder a la opción de **Tipo de Timbre**

Presione  $\overline{(s_{\text{max}})}$ ,  $\overline{(s_{\text{max}})}$  ,  $\overline{(s_{\text{max}})}$ .

#### **5** para **Sonidos**, **1** para **Timbre**, **2** para el menú de **Tipo de Timbre**.

3. Busque la configuración de la opción seleccionada presionando  $\circledcirc$  o  $\circledcirc$ , y luego presione  $\veeledcirc$ .

**Nota:** Los números asignados a cada opción están indicados en la tabla de menús de la siguiente página.

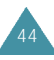

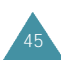

#### **Tabla de Menú**

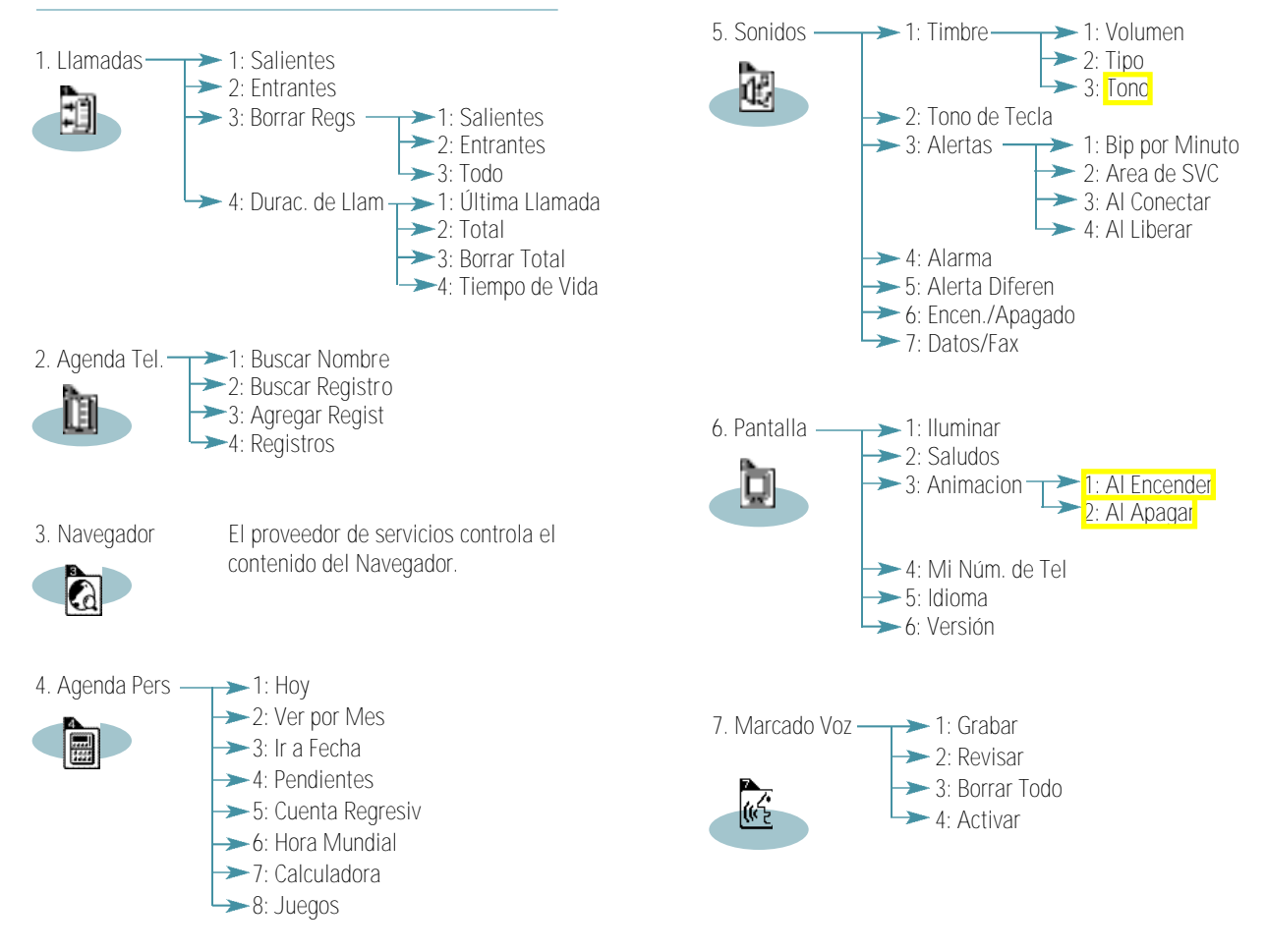

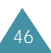

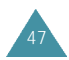

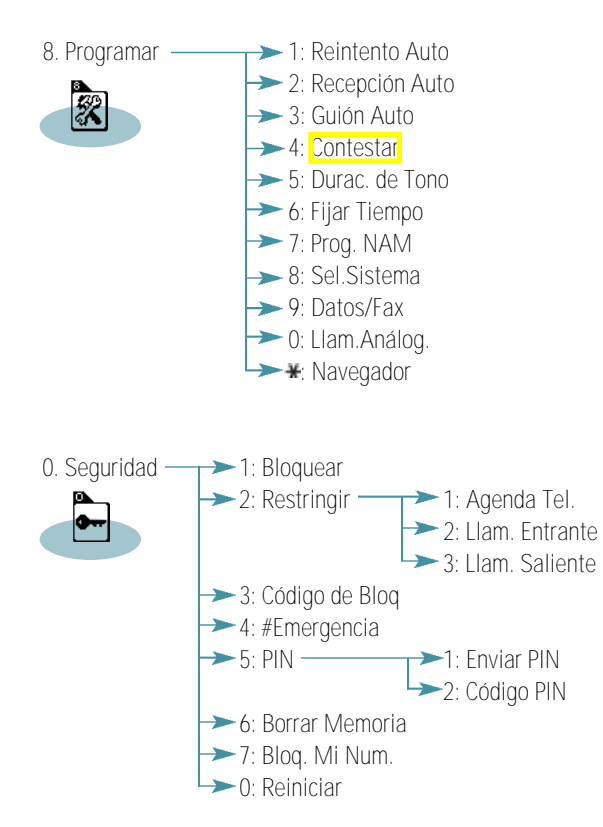

# **Llamadas**

Se puede utilizar el menú Llamadas para:

- Visualizar y marcar los números de las últimas llamadas entrantes y salientes.
- Borrar los números de la memoria de Registros de Llamadas.
- Ver la duración de las llamadas.

## **Salientes** *Menú 1-1*

Se puede guardar hasta 10 llamadas salientes. Al acceder a este menú, aparece la lista de llamadas salientes.

#### **Para... Presione...**

seleccionar un registro,  $\bigcirc$  o  $\vee$ . marcar el número seleccionado, ver los detalles de la llamada

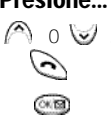

Al presionar  $\odot$ , se puede ver la fecha y la hora del registro seleccionado. Si existe el correspondiente registro en la Agenda Telefónica, aparecerá el nombre y el título del número.

Presione para acceder a **Opciónes**. Se encuentran disponibles las siguientes opciones:

**Llamar**: marca el número seleccionado.

- **Visualizar** (o **Guardar** si el número no se encuentra guardado en la Agenda Telefónica): muestra el registro de la Agenda Telefónica o guarda el número en ella.
- **Anteponer**: permite añadir al número un código de área o un código de función antes de realizar la llamada.

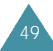

### **Entrantes** *Menú 1-2*

Esta opción permite visualizar las 10 últimas llamadas recibidas. (si usted está inscrito al servicio de Identificación de la persona que ha llamado). Al acceder a este menú, aparecen en pantalla las últimas llamadas entrantes.

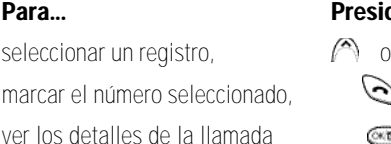

**Para... Presione...**

ئی ে চর

Al presionar  $\odot$ , se puede visualizar la fecha y la hora del registro seleccionado. Si existe el correspondiente registro en la Agenda Telefónica, aparecerá el nombre y el título del número.

Presione **@** para acceder a **Opciones**. Se encuentran disponibles las siguientes opciones:

**Llamar**: marca el número seleccionado.

- **Visualizar** (o **Guardar** si el número no se encuentra guardado en la Agenda Telefónica): muestra el registro de la Agenda Telefónica (o guarda el número) en ella.
- **Anteponer**: permite añadir al número un código de área o un código de función antes de realizar la llamada.

## **Borrar Registros** *Menú 1-3*

Es posible borrar los números guardados en la memoria del Registro de llamadas.

**Salientes**: se borran las llamadas realizadas.

**Entrantes**: se borran las llamadas recibidas.

**Todo**: se borran todas las llamadas realizadas y recibidas.

## **Duración de la Llamada** *Menú 1-4*

51

Esta opción permite visualizar el tiempo de duración de la última llamada, así como la duración total de todas las llamadas realizadas desde la última vez que puso a cero el contador.

**Última Llamada**: duración de la última llamada.

- **Total**: la cantidad total de llamadas y la duración total de todas las llamadas realizadas. Se puede reiniciar la cuenta de la duración total al realizar la opción de Borrar Total.
- **Borrar Total**: reinicia la cuenta de la duración de llamadas.
- **Tiempo de Vida**: el total de tiempo gastado en todas las llamadas desde que el teléfono ha estado en uso. El registro de tiempo de vida está guardado por razones históricas y de mantenimiento y no se puede borrar.

# Agenda telefónica

En la Agenda Telefónica se pueden guardar los números de teléfono a los que se llaman con frecuencia y los nombres asociados a ellos en su agenda personal, a fin de facilitar la realización de llamadas sin que sea necesario recordar o introducir los números de teléfono. Se pueden guardar hasta 169 números.

### **Buscar por Nombre** *Menú 2-1*

Esta opción muestra en orden alfabético los nombres guardados en la Agenda Telefónica.

Presione  $\bigcap_{n=0}^{\infty}$  para desplazarse al nombre que desee. También se puede introducir la letra inicial del nombre presionando la tecla alfanumérica correspondiente. Al utilizar este método, el teléfono busca los nombres de la lista que empiezan por dicha letra y muestra en pantalla el primer nombre ubicado en la lista. Presione com para visualizar el registro seleccionado.

Cuando aparezca el registro deseado, presione  $\bigcirc$  para hacer la llamada.

Nota: Si se ha guardado más de dos números bajo los títulos tales como Casa, Trabajo, Celular, Fax y etc., en un nombre, se puede encontrar el número que desee presionando  $\Diamond$  o  $\mathscr D$  cuando aparecen en la pantalla el registro.

Si se presiona  $\textcircled{\tiny{20}}$ , se puede acceder a las siguientes opciones :

**Llamar**: marca el número.

- **Agregar Num. Tel**: permite agregar una serie de diferentes tipos de números al nombre, como por ejemplo el número de la oficina o el número del celular.
- **Editar**: permite editar el número de teléfono, nombre o número de memoria. La opción **Secreto** impide que el número aparezca en pantalla. La opción **Marcado Rápido** permite designar al número marcado como un número de marcado rápido. Para más detalles, consulte la página 24.
- **Anteponer**: permite anteponer al número un código de área o de función antes de marcarlo.

**Borrar**: borra el número.

**Timbre Nombre**: permite designar un tono particular para señalar una llamada entrante por el número .

Nota: Es posible localizar rápidamente los registros de la Agenda Telefónica cuando el teléfono se encuentra en modo de espera. Presione volpara acceder rápidamente al menú **Buscar por Nombre** y después presione  $\oslash$  o  $\oslash$  para ver los registros.

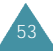

## **Buscar Registro** *Menú 2-2*

Esta opción permite buscar registros mediante el número de espacio de memoria.

Introduzca el espacio de memoria con las teclas numéricas o presione a polo para desplazarse al espacio que desee y luego presione com para visualizar el registro seleccionado.

Cuando aparezca en pantalla el registro deseado, presione  $\bigodot$  para realizar la llamada.

Si se presiona  $\circledcirc$ , se puede acceder a **Opciónes**. Para obtener información detallada sobre Opción, consulte **Buscar por Nombre** en la página 52.

Nota: Si desea localizar los registros en la Agenda Telefónica rápidamente cuando el teléfono está en modo de Espera, presione  $\bigcirc$  para acceder al menú **Buscar Registro** y luego presione (A) o v para ver los registros.

## **Agregar Registro** *Menú 2-3*

Esta opción le permite guardar en la Agenda Telefónica un número de teléfono asociado a un nombre. Se puede guardar en un solo registro varios números a una persona, como por ejemplo, el número del trabajo, el número del teléfono celular y el del fax. A través de esta función, se puede guardar adjunto la información de una persona. También le ofrece facilidad en la búsqueda de registros en la Agenda Telefónica.

## **Crear un Nuevo Registro**

- 1. Ingrese un número y presione **.** Aparece en la pantalla los registros de la Agenda Telefónica.
- 2. Presione para confirmar < **Nuevo Nombre**>.
- 3. El teléfono le pide seleccionar un título. Se puede elegir entre las siguientes opciones: **CASA, TRABAJO, CELULAR, BUSCAPERS., FAX, SIN TITULO**. Después de seleccionar el título, presione  $\circledast$ .
- 4. Aparece en la pantalla el primer espacio de memoria disponible.

Para aceptar el espacio visualizado, presione ...

Si desea seleccionar otro distinto, presione  $\bigcirc$  o para desplazarse al espacio deseado o bien ingrese el número del espacio con las teclas numéricas y presione  $\circledast$ .

Nota: Un espacio de memoria de un registro es al mismo tiempo el código para el marcado rápido.

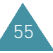

5. Si desea incluir un nombre al registro, ingrese el nombre que desee y luego presione **com**. Para saber cómo se debe ingresar un nombre, véase la página 36.

#### Nota: Se puede ingresar un nombre hasta de 12 dígitos.

- 6. Al presionar después de terminar ingresarlo, se guardará el número en la memoria.
- 7. Si desea agregar un nombre a un registro ya guardado, repita los pasos 3 al 6.

Si ya no desea seguir, presione  $\mathscr{L}$ .

## **Guardar Números de Teléfono al Término de una Llamada**

Para guardar un número de teléfono al terminar una llamada:

- 1. Presione  $\mathcal{Q}$  para terminar la llamada. Aparecen en la pantalla la duración de la llamada y el número de teléfono.
- 2. Para guardar el número de teléfono, presione  $\blacksquare$ .
- 3. Para completar este proceso, siga las instrucciones indicadas arriba.

## **Agregar un Número a un Registro Existente**

- 1. Ingrese un número y presione **com**. Aparece en la pantalla los registros de la Agenda Telefónica.
- 2. Seleccione el registro que desee agregar un número con  $\bigcirc$  o  $\bigcirc$ , y luego presione  $\circ$ .
- 3. Aparece los títulos disponibles. Después de seleccionar el título que desee, presione la tecla para guardar la configuración.

## **Registros** *Menú 2-4*

Esta opción le permite ver el estado de la memoria de la agenda telefónica.

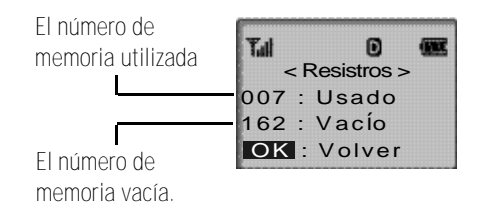

Presione compara regresar a la pantalla anterior.

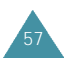

# **Navegador Web**

## **Sobre el Navegador Web**

Su teléfono viene equipado con un Navegador Web que hace posible el acceso al Web Móvil.

El Navegador Web permite acceder a ciertas informaciones actuales a través del teléfono. Navegar el web mediante el teléfono no es igual que usar una computadora. Los proveedores de sitios de internet han seleccionado solamente los aspectos críticos de sus sitios para presentar a los usuarios de teléfonos portátiles, y han traído más gráficos.

Siempre que empiece el Navegador Web, el teléfono se conectará al Web Móvil y el ícono que indica servicio ( $\bullet$ ) aparecerá en la pantalla. Siempre que se visualice en la pantalla el ícono de servicio, el teléfono se conectará al Web Móvil y se le cobrará a usted de acuerdo a la tarifa. La tarifa podrá variar según el plan de pago.

El Navegador Web terminará la conexión después de un tiempo de inactividad de la red y se conectará automáticamente de nuevo si es necesario. Por tanto, usted se dará cuenta de que ha sido cobrado por varias conexiones a la red en una sola sesión de Navegador Web. Esto es normal y está diseñado para hacer mínimo el pago.

## **Iniciar el Navegador web**

**Nota:** La primera vez que utilice el Navegador Web. deberá pasar por un proceso de configuración de seguridad que tardará 3 a 5 minutos aproximadamente. Por favor siga las instrucciones de la pantalla para completar este proceso de configuración. Dicho p roceso inicial se realizará solamente la primera vez que accede al servicio.

1. Al acceder al menú de Navegador Web, el teléfono accederá al Web Móvil.

#### **Nota:** Si aparece en la pantalla un aviso de cobro. Simplemente responda **SÍ** o **No** con las teclas soft  $(\circledcircledcirc$   $\circledcircledcirc$ ).

- 2. Una vez conectado, se visualizará la Página Principal (Home Page)(o la última página visitada).
- 3. La pantalla inicial que aparece al accederse al Navegador Web depende del contenido del servicio suministrado. Para desplazar por la pantalla, utilice la tecla  $\bigcirc$  o  $\bigcirc$ .

## **Salir del Navegador Web**

Si desea salir del Navegador Web, simplemente presione  $\mathscr{D}$ .

Si la opción de "**Indicar Al ter minar**" o "**Indicar ambos**" está configurada en el Navegador Web (véase la página 89), el teléfono le preguntará si desea terminar la llamada de Navegador.

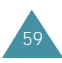

## **Las Teclas soft del Navegador Web**

Debajo de la pantalla del Navegador Web aparece una barra sólida que contiene las instrucciones del navegador. Se puede utilizar las teclas "soft" ( $\circled{w}$  y $\circled{m}$ ) que está debajo de la barra sólida para realizar las instrucciones. Estas dos teclas son llamadas teclas soft porque su función cambia según el lugar en que se sitúa usted en el software del Navegador Web.

## **Navegar por el Navegador Web**

Cuando se utiliza el Navegador Web, algunas teclas del teléfono se operan de modo diferente a una llamada telefónica normal. Las funciones de estas teclas están explicadas abajo. El Navegador Web presenta ítems en pantalla en una de las siguientes maneras:

- ingreso de texto o número
- enlances (registrados en el contenido)
- opciones enumeradas (algunas opciones puede no estar enumeradas)
- texto simple

Se puede mover entre las opciones o enlances con las teclas soft. Las teclas soft están ubicadas debajo de la pantalla.

Aquí le mostramos como funcionan las teclas en el Navegador:

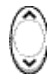

**Tecla de Navegación Arriba/ Abajo**: Utilice las teclas de navegación para desplazar por las opciones del navegador y seleccionar una de ellas. La corriente opción seleccionada es indicada por  $\blacktriangleright$ . También se puede usar la tecla de navegaciónn para mover el cursor cuando se edita un texto.

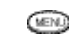

- **Tecla MENU**: Esta es la tecla soft izquierda. La tecla soft izquierda se usa ante todo para opciones secundarias, o para un menú de dichas opciones. Para más información, véase Teclas soft del Navegador Web, en la página 60.
- $CK$  (S2) **Tecla OK**: Esta es la tecla soft derecha. Esta tecla se usa ante todo para seleccionar el ítem resaltado, pero su función puede variar según la operación que se realice (véase Teclas soft del Navegador Web, en la página 60).

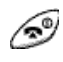

**Tecla END**: Permite salir del Navegador Web y volver al modo de Espera.

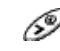

**Tecla del Cursor Derecho**: Mueve el cursor a la derecha en una entrada de texto.

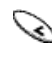

**Tecla del Cursor Izquierdo**: Mueve el cursor a la izquierda en una entrada de texto.

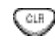

**Tecla CLR**: Esta tecla realiza dos funciones importantes;

- Da marcha atrás en el navegador. Si presiona una vez da marcha atrás una página. Y al mantener presionada la tecla regresa a la Página Principal.
- Borra textos o números ingresados. Cuando ingrese textos o números, presione para borrar el último número, letra o símbolo. Mantenga presionada esta tecla para borrar por completo todo lo ingresado en la pantalla.

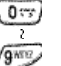

**Teclas Numéricas 0 - 9**: Si los ítems de una página están enumerados, puede utilizar estas teclas para seleccionar uno de ellos.

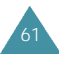

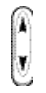

**Tecla de Volumen**: Permite desplazar por abajo o por arriba a unidad de páginas.

### **Ingresar texto, números, o símbolos en un Navegador Web**

Se puede ingresar textos, números o símbolos como se hace en modo de teléfono. Véase la página 36 para ver cómo se ingresa los caracteres.

## **Usar Enlaces**

Los enlaces tienen varias funciones tales como saltar a una página diferente, saltar a un sitio diferente, o iniciar una llamada telefónica desde un sitio. Los enlaces están ubicados dentro del corchete ([ ]), se puede utilizar normalmente la tecla soft izquierda para seleccionar un enlace cuando dicho enlance esté resaltado.

## **Iniciar una Llamada Telefónica desde el Navegador Web**

Usted puede iniciar una llamada telefónica desde el Navegador Web si el sitio que está usando respalda este rasgo (el número de teléfono puede estar resaltado en la pantalla y la tecla soft izquierda aparecerá como "Llamada"). En la mayoría de los casos, se puede también utilizar  $\sum$  para llamar a un número. La conexión del navegador se mantendrá aun cuando inicie una llamada. Después de terminar la llamada, el teléfono volverá a modo de Espera.

## **Usar Marcapáginas(bookmarks)**

Se puede marcar muchas páginas individuales para facilitar el acceso a las mismas posteriormente. La Marcapágina ahorra su tiempo porque reduce el número de pasos que hay que acceder para llegar a la página que desea.

## **Para crear una Marcapágina**

- 1. Vaya a la página que desee marcar.
- 2. Mantenga presionada **.** Aparece en pantalla una lista de opciones.
- 3. Seleccione el Sitio de **Marque** (**Mark Site**).
- 4. Si la página tiene un título, el mismo será utilizado automáticamente para el nombre de la marcapágina. Pero si desea otro nombre, se puede cambiarlo. Al seleccionar **Guardar** se guardará el nombre y se agregará la página en su lista de marcapáginas.
- 5. Aparece en la pantalla un mensaje que confirma que se ha agregado la marcapágina a la lista. Seleccione **OK** para volver a la pantalla que usted ha marcado para resumir la navegaciónn en el Navegador Web.
- 6. La nueva marcapágina se agregará al final de la lista de marcapáginas.

## **Buscar una Marcapágina**

- 1. Desde la Página Principal, seleccione Marcapáginas
- 2. Elija la marcapágina que desee, luego presione ...

O, desde la Página Principal, mantenga presionado el número asociado con la marcapágina en la lista de marcapáginas.

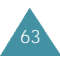

## **Bajar Mi Melodía**

- 1. Cuando entre al servicio de Mi Melodía, desplace por las melodías con la  $\bigcirc$
- 2. Presione compara seleccionar una Melodía.
- 3. Presione 1 para escuchar la melodía, 2 para cesar, 3 para bajar.
- 4. Cuando elija descargar, obtendrá la información sobre el costo del descargue. Presione 1 si desea bajar la Melodía, 2 si desea cancelarla. La melodía descargada se guardará en la lista de Mi Melodía de su teléfono.

## **Bajar Mi Imagen**

- 1. Cuando entre al servicio de Mi Imagen, desplace por los imágenes con la  $\bigcap$
- 2. Presione para seleccionar una imagen.
- 3. Seleccione un lugar en que desee bajar el imagen entre la Pantalla Inicial, la de Llamada Entrante, la del Encendido y la del Apagado.
- 4. Seleccione Descargue para bajar el imagen a la lista de Mi Imagen de la pantalla seleccionada.

**Nota:** El descargue de Mi Melodía y Mi Imagen depende de su proveedor de servicios.

# Agenda Personal

La Agenda Personal le permite:

- Organizar las citas y acontecimientos importantes
- Crear una lista de pendientes
- Verificar la hora actual de las ciudades principales del mundo.
- Hacer cálculos numéricos.
- Disfrutar de juegos.

#### **Hoy** *Menú 4-1*

Se puede programar hasta nueve eventos para el corriente día e indicar la hora que comienza y termina cada evento. Hasta se puede programar la Agenda Personal para que suene una alerta antes de que empiece un evento. Los eventos programados para el futuro aparecen automáticamente en su horario de Hoy en la fecha correspondiente.

### **Planificar un evento**

- 1. Introduzca la información sobre el evento. Se puede ingresar hasta 32 caracteres. Para más información sobre el Ingreso de Texto, véase la página 36.
- 2. Presione  $\circledast$  para aceptar lo ingresado.
- 3. Ingrese la Fecha y la Hora que Comienza, y presione  $(X \times \mathbb{R})$

#### **Nota:** Presione  $\mathbb{R}$  o  $\mathbb{C}$  situadas en el lateral izquierdo del teléfono para alternarse entre AM y PM.

4. Ingrese la Fecha y la Hora que Termina, y presione  $(X \cup \overline{X})$ 

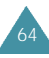

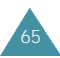

#### **Planificador**

- 5. Seleccione una alarma que le anuncie sobre el evento presionando  $\bigcirc$  o  $\cup$ . Las opciones posibles de Alarma son: **10 minutos Antes, 30 minutos Antes, 1 hora Antes, No Alarma** y **A Tiempo.**
- 6. Presione para guardar el evento ingresado.

#### **Agregar, Editar o Borrar Eventos**

Si ya tiene algunos acontencimientos o eventos planificados, se podrá ver dichos acontecimientos al seleccionar la opción **Hoy** (4-1). Presione solo para seleccionar el evento que desee ver. Presione voi para ver más detalles del evento seleccionado si es necesario.

Se encuentran disponibles las siguientes opciones cuando presiona  $\bullet$ :

**Evento Nuevo**: permite agregar un nuevo evento.

**Editar Evento**: permite editar un evento planificado.

**Borrar Evento**: permite borrar eventos planificados.

**Salir**: sale del menú de Opciones.

Después de seleccionar la opción, presione ... Y luego siga las instrucciones de la pantalla.

### **Ver por Mes** *Menú 4-2*

Se puede entrar al menú planificador presionando en modo de espera.

Esta opción permite ver en formato de calendario el corriente mes, o el mes pasado o el próximo. En Ver por Mes, sale resaltada la fecha actual en el calendario. Y están subrayados los Días con eventos programados.

- Para mover por arriba o por abajo el calendario a unidad de semana, presione  $\bigcirc$  o  $\bigcirc$ .
- Para mover un día a la derecha o a la izquierda, presione  $\mathbb{Q}$  o  $\mathscr{P}$ .
- Para ver el mes siguiente o pasado presione  $\mathbb{R}$  o  $\mathbb{R}$ .

#### **Crear un Nuevo Evento**

Deslice a la fecha deseada en el calendario utilizando las teclas de navegación y las teclas de volumen y luego presione confirmar la fecha seleccionada. Y planifique un nuevo evento de acuerdo a los pasos citados en "Hoy" de la página 65.

#### **Agregar, Editar, o Borrar un Evento**

Cuando aparece en pantalla un evento guardado, presione para acceder a **Opciones**.

Para más detalles sobre Opciones, véase "Hoy" en la página 65.

## **Ir a Fecha** *Menú 4-3*

67

Esta opción permite especificar la fecha del calendario que desee ver. Después de entrar a la fecha que desee, edite y borre los eventos en su calendario.

Ingrese la fecha con las teclas numéricas, y presione ...

Para agregar, editar o borrar eventos, véase "Ver por Mes" en la página 66.

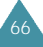

### **Pendientes** *Menú 4-4*

Esta opción le permite crear una lista de pendientes que tiene que hacer y asignar la jerarquía de prioridad y el plazo previsto para cada trabajo.

## **Crear una Lista de pendientes:**

1. Introduzca la primera actividad que necesite realizar.

**Nota:** Se puede ingresar hasta 32 caracteres. Para más detalles sobre el ingreso de caracteres, véase la página 36.

- 2. Presione compara confirmar.
- 3. Ingrese el plazo previsto para dicha actividad utilizando las teclas númericas.

**Nota:** Presione  $\mathbb{R}$  o  $\mathbb{C}$  situadas en el lateral izquierdo del teléfono para alternarse entre AM y PM.

- 4. Clasifique la actividad según su nivel de prioridad utilizando  $\bigcirc$  o  $\vee$ .
- 5. Presione para guardar la actividad ingresada.

## **Agregar, Editar, Borrar las pendientes**

Si una actividad ya está definida en la Lista de pendientes, ésta aparece en la pantalla al seleccionar **Pendientes** (4-4), y también aparece en la pantalla el contenido de la actividad con el plazo previsto y la prioridad asociada(! para la alta o - para la baja).

Desplace a la actividad que desee presionando  $\gtrless$  o Presione com para ver más detalles de la actividad seleccionada si es necesario.

Son posibles las siguientes opciones cuando presiona **MENU** 

**Evento Nuevo**: permite agregar una nueva actividad. **Editar Evento**: permite editar una actividad guardada.

**Borrar Evento**: permite borrar la actividad seleccionada.

**Salir**: sale del menú de Opciones.

Después de seleccionar la opción, presione ... Y luego siga las instrucciones de la pantalla.

## **Cuenta Regresiva** *Menú 4-5*

Esta función le ayuda a saber el tiempo que tarda en hacer algo, o cuántos minutos, horas, días y meses tardan para un acontecimiento especial. Se puede hacer una Cuenta Regresiva para cinco acontecimientos utilizando esta función.

## **Crear un Reloj de Cuenta Regresiva:**

- 1. Ingrese el nombre de su nueva Cuenta Regresiva y luego presione . Para ingresar caracteres, véase la página 36.
- 2. Ingrese la fecha y la hora que desee que empiece la Cuenta Regresiva o que termine la Cuenta.

#### **Nota**:

- Presione  $\mathbb N$  o  $\mathbb U$  situadas en el lateral izquierdo del teléfono para elegir entre AM y PM.
- Se puede ingresar los años para la fecha entre 1980 y 2099.
- 3. Presione  $\circledast$  para guardar el dato.

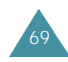

### **Agregar, Editar o Borrar una Cuenta Regresiva**

Si un reloj de Cuenta Regresiva ya está definida, ésto aparece en la pantalla al seleccionar **Cuenta Regresiva(4-5)**

Si hay más de un evento definido en el menú, elija uno de ellos con las teclas  $\bigcirc$  o  $\vee$ , y luego presione  $\circ$ 

Se encuentran disponibles las siguientes opciones cuando presiona comp.

**Evento Nuevo**: permite crear un nuevo reloj de cuenta regresiva.

**Editar Evento**: permite editar el reloj.

**Borrar Evento**: permite borrar el reloj.

**Salir**: sale del menú de Opciones.

Después de seleccionar la opción, presione ... Y luego siga las instrucciones de la pantalla.

## **Hora Mundial** *Menú 4-6*

Esta opción permite verificar la hora actual de la Hora Media de Greenwich(GMT) y la de las 24 ciudades principales del mundo.

Seleccione la ciudad correspondiente a su huso horario presionando las teclas de navegaciónn una vez o más. Aparecerá en la pantalla la fecha y la hora actual del local. Mediante este menú, se puede utilizar el teléfono como una calculadora. La calculadora realiza funciones aritméticas básicas tales como la suma, resta, multiplicación y división.

#### **Uso de la Calculadora**

- 1. Introduzca el primer número con las teclas numéricas.
- 2. Presione  $\bigcirc$  o  $\bigcirc$  hasta que aparezca el signo de cálculo que desee: + (suma), - (resta), x (multiplicación), / (división)
- 3. Introduzca el segundo número.
- 4. Para ver el resultado, presione ...
- 5. Repita los pasos del 1 al 4 tantas veces que necesite.

Cada vez que cambie el operador de cálculo, el teléfono realiza el cálculo anterior y muestra el resultado del mismo como el primer número en la pantalla.

#### **Nota**:

- Para borrar un error o borrar la pantalla, presione  $\left( \mathbb{R}^n \right)$ .
- Use  $\mathcal{F}_4$  para ingresar un punto decimal y  $\mathcal{F}_4$  para cambiar el signo de un número al negativo (-).

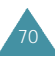

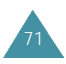

**Juegos** *Menú 4-8*

Este menú le permite hacer juegos.

Presione  $\bigcirc$  o  $\bigcirc$  para ver las opciones y luego  $\circledast$ para seleccionar una de las ellas.

Cuando aparece en la pantalla inicial para el juego, presione para pedir ayuda sobre cómo hacer el juego.

Aparece en la pantalla las siguientes opciones:

- **KEY HELP** : muestra las funciones de cada tecla
- **GAME HELP** : muestra cómo se juega
- **GAME EXIT** : le permite salir del juego. Aparece un mensaje de confirmación. Al seleccionar Yes(SÍ) regresa al modo de Espera.

Presione **com** para volver a la pantalla inicial para el juego, y luego haga el juego.

#### **Nota:** Solamente disponible en inglés

# **Sonidos**

La función **Sonidos** se utiliza para personalizar varios ajustes de sonido, tales como:

- •el volumen, el tipo, y el tono del timbre
- •los sonidos de alerta
- •la alarma

## **Timbre** *Menú 5-1*

#### **Volumen**

Esta función permite ajustar el volumen del timbre a uno de los nueve niveles disponibles.

Utilice las teclas de navegaciónn (o,  $\mathbb{Q}$  o  $\mathbb{Z}$  ubicadas en el lateral izquierdo del teléfono) para ajustar el volumen. Cuantas más barras aparezcan, más alto será el volumen, y si no hay ninguna barra significa que el timbre está apagado.

En modo de Espera, se puede ajustar el volumen del timbre utilizando  $\mathbb{R}$  o  $\mathbb{R}$ .

Nota: Durante una llamada entrante, se puede silenciar el timbre presionando  $\mathbb{R}$  o  $\mathbb{N}$  ubicadas en el lateral izquierdo del teléfono.

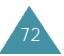

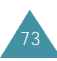

#### **Tipo**

Esta opción permite seleccionar el modo de aviso de las llamadas entrantes. Se encuentran disponibles las siguientes opciones:

- **TIMBRE**: El teléfono suena con el tono de timbre seleccionado en la opción de menú.
- **LUZ**: La pantalla se enciende y la luz parpadea; el teléfono no suena ni vibra.

**VIBRACION**: El teléfono vibra pero no suena.

**VIB + TIMBRE**: El teléfono vibra primero y después suena.

#### **Tono del Timbre**

Este menú permite para seleccionar el tono de timbre que desee. Cada vez que seleccione un tono, éste suena durante unos segundos.

**Timbre**: Se puede elegir entre 20 diferentes tonos o melodías.

## **Tono de Tecla** *Menú 5-2*

Se puede ajustar el volumen del tono producido por el teclado al presionar una tecla.

Presione las teclas de navegación (o,  $\circledR \circ \circledR$ , ubicadas en el lateral izquierdo del teléfono) para ajustar el volumen. Cuantas más barras aparezcan, más alto será el volumen, y si no hay ninguna barra significa que el timbre está apagado.

## **Alertas** *Menú 5-3*

**Bip por Minuto**: Cuando está opción de menú está definida como **SI**, el teléfono emite una alerta por 10 segundos antes de cada minuto transcurrido a fin de informarle la duración de la corriente llamada.

**Area de SVC**: Cuando esta opción está definida como **SI**, el teléfono emite un pitido al salir del área de servicio o al volver a ella.

**Al Conectar**: Se puede configurar el teléfono para que suene un tono de alerta cuando se conecta una llamada al sistema.

**Al Liberar**: Se puede configurar el teléfono para que suene un tono de alerta cuando se pierde o se desconecta una llamada del sistema.

## **Alarma** *Menú 5-4*

Esta opción permite programar la alarma para que suene a cierta hora.

Para programar la alarma, siga los siguientes pasos:

- 1. Seleccione la opción **Programar**.
- 2. Elija la opción de frecuencia de la alarma y presione  $CK$ . 1581

**Cada Día**: la alarma suena todos los días a la misma hora.

**Una vez**: la alarma suena solemente una vez y después se desactiva

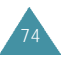

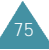

3. Introduzca la hora que desee utilizando las teclas numéricas.

#### 4. Presione  $\circledcirc$

Para parar la alarma cuando suene, simplemente abra y cierre el teléfono o presione cualquier tecla.

Para desactivar la alarma, seleccione la opción **Cancelar**, y presione .

## **Alerta Diferencial** *Menú 5-5*

Esta opción permite asignar un sonido específico para identificar la llamada entrante de hasta 5 personas diferentes.

Para asignar el timbre diferencial para unas llamadas entrantes proceda de la siguiente manera:

- 1. Presione  $\bigcirc$  o  $\bigcirc$  para seleccionar el espacio de memoria que desee guardar para las 5 diferentes personas que llaman a su teléfono.
- 2. Ingrese el número de teléfono de la persona que desee presionando las teclas numéricas.
- 3. Presione **com** para guardar el número.
- 4. Presione 1 o 2 para seleccionar el Timbre.
- **Timbre**: Se puede elegir entre 20 diferentes tonos o melodías.

5. Cuando suene el tono o melodía que desee, presione para quardar el ajuste.

Al programar esta función, si recibe una llamada de un número que identificado en Timbre Diferencial, suena el tono o melodía correspondiente a dicho número de teléfono.

## **Encen./Apagado** *Menú 5-6*

Este menú activa o desactiva el sonido del teléfono al encender o apagar el teléfono.

- Se encuentran disponibles las siguientes opciones:
- **SI SI**: El teléfono suena tanto cuando se enciende como cuando se apaga.
- **NO SI**: El teléfono no suena cuando se enciende pero si cuando se apaga.
- **SI NO**: El teléfono suena cuando se enciende pero no cuando se apaga.
- **NO NO**: El teléfono no suena en ninguno de los casos.

## **Datos/Fax** *Menú 5-7*

Esta función se utiliza para avisar con un tono de timbre distinto cuando se recibe un fax o unos datos a través del teléfono (que depende de la red).

Se puede elegir entre 20 tonos y melodías diferentes. Cada vez que seleccione un tono, éste suena durante unos segundos.

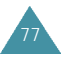

# **Pantalla**

La función de Pantalla le permite:

- Ajustar la duración de la luz de la pantalla
- Crear su propio saludo y seleccionar el imagen de encendido y apagado
- Ver su número de teléfono y la versión de su teléfono
- Seleccionar el idioma para la pantalla y para las instrucciones de voz.

## **Iluminar** *Menú 6-1*

Su teléfono ofrece varias opciones de ajuste para controlar la luz de la pantalla LCD. Cuando el teléfono está cerrado, la iluminación de pantalla permanece apagada para poder conservar la potencia de batería. Cuando el teléfono está abierto, se puede ajustar la duración del tiempo que permanece encendida la iluminación como se explica abajo. Recuerde que el uso de la iluminación hace desgastar más rápido la batería.

**10 Segundos**: La luz de la pantalla se enciende al presionar una tecla o al recibir una llamada y se apaga después de 10 segundos de haber presionado la última tecla.

**30 Segundos**: La luz de la pantalla se enciende al presionar una tecla o al recibir una llamada y se apaga después de 30 segundos de haber presionado la última tecla.

**Al Abrir**: La luz de la pantalla se enciende siempre que se abre el teléfono.

**NO**: No se activa la iluminación.

## **Saludos** *Menú 6-2*

Le permite definir el mensaje de saludos que aparece en la pantalla inicial. Se puede cambiar el mensaje de saludos de acuerdo a su preferencia.

Introduzca el mensaje de saludos que desee al máximo de 12 dígitos utilizando las teclas alfanuméricas. Para obtener más información sobre el ingreso de letras, véase la página 36.

## **Animación** *Menú 6-3*

Aparecen imágenes gráficas cuando se enciende o se apaga el teléfono. Estos gráficos son para entretener al usuario.

Las posibles opciones son:

- **Al Encender**: Se puede seleccionar un imagen que se visualiza cuando se enciende el teléfono.
- **Al Apagar**: Se puede seleccionar un imagen que se visualiza cuando se apaga el teléfono.

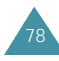

## **Mi Núm. de Tel** *Menú 6-4*

El número de teléfono del usuario aparece siempre cuando enciende el teléfono excepto cuando está bloqueado (véase "Bloquear Mi Número" en la página 93).

Aparece en pantalla su número de teléfono y el corriente NAM que se está usando.

### **Idioma** *Menú 6-5*

Se puede seleccionar el idioma de las instrucciones verbales, del menú y del texto.

Seleccione el idioma que desee presionando  $\bigcirc$  o  $\bigcirc$ . Se puede elegir entre **Español, Inglés** y **Portugués.**

Nota: La configuración del idioma no afecta al Navegador Web.

## **Versión** *Menú 6-6*

Le permite ver las versiones de hardware y software del teléfono. Esta función es útil si necesita llamar al servicio de atención para clientes.

# **Marcado Voz**

Cuando el teléfono se encuentra en modo digital, se puede llamar hasta a 20 registros guardados hablando los nombres al micrófono. Antes de utilizar está función de Marcado por Voz, se necesita grabar los nombres al teléfono, para que éste reconozca el nombre de la persona al cual desee llamar.

## **Grabar** *Menú 7-1*

Le permite grabar números que podrán utilizarse más tarde en el Marcado por Voz. El teléfono le indica mediante mensajes de voz y de pantalla la manera de llevar a cabo la grabación.

- 1. Después de escuchar la instrucción de voz, diga el nombre que desee guardar. Dicho nombre se guarda como una primera muestra y, a continuación, se le solicita que vuelva a pronunciar el mismo nombre.
- 2. Después de escuchar la instrucción de voz, repita el nombre después de oir el pitido. El teléfono guarda el nombre como una segunda muestra y luego le pide dar el número de teléfono.
- 3. Introduzca el número de teléfono con las teclas numéricas.
- 4. Si desea quardar el número de teléfono, presione ... Aparece en la pantalla el número y el nombre(si existe el correspondiente en la Agenda Telefónica), junto con el mensaje **Grabado**.

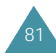

#### **Consejos para la Grabación de Nombres**

- Evite grabar nombres similares fonéticamente. Si intenta grabar un nombre similar a otro que ya se encuentra en la memoria, se le solicitará un nombre distinto.
- Hable claramente y con naturalidad.
- Se debe grabar los nombres la persona que va a utilizar el teléfono. El teléfono no reconocerá el nombre si la voz es distinta.
- Evite los nombres muy largos o muy cortos. Se recomienda nombres que contengan de 2 a 5 sílabas.
- Si la grabación no se realiza correctamente, borre el nombre y grabe otro distinto.
- Se recomienda practicar varias veces para obtener un mejor resultado.
- Se puede grabar al máximo 20 nombres. Si intenta grabar más de 20, aparecerá el mensaje "Memoria llena".

## **Revisar** *Menú 7-2*

Esta opción se utiliza para verificar o borrar un registro de marcado por voz. Una lista de registros se muestra.

Cuando aparece una lista de registros, presione la tecla numérica correspondiente para seleccionar el registro deseado o presione la tecla  $\bigcap$  o  $\cup$  para buscar registros y presione ...

Al seleccionar el registro deseado, el nombre que se ha grabado se reproduce de forma audible, y si no realiza ninguna operación, el teléfono se desplaza por toda la lista de marcado por voz y se reproduce cada registro existente. Cuando se reproduce el último registro, el teléfono vuelve al modo de Espera.

## **Borrar Todo** *Menú 7-3*

Le permite eliminar todos los registros del marcado por voz.

Presione <sup>com</sup> para confirmar el borrado. En caso com contrario, presione  $\circledcirc$  para salir del menú sin borrar los registros del marcado por voz.

#### **Nota:** Si desea borrar un registro individual del marcado por voz, presione **mientras** se visualiza el registro.

## **Activar** *Menú 7-4*

La función de Marcado por Voz permanece siempre activa, una vez que se haya grabado el nombre y el número de teléfono asociado.

Para realizar una llamada mediante el Marcado por Voz, basta con mantener presionada  $\mathcal{F}_e$  en modo de espera y decir el nombre cuando se oye la instrucción de voz.

También se puede iniciar el Marcado por Voz simplemente abriendo el teléfono si selecciona esta opción.

- **[ ] Sólo**: activa el Marcado por Voz simplemente presionando la tecla  $\mathcal{F}$ .
- **[ ] / Al Abrir**: activa el Marcado por Voz al mantener presionada  $\mathcal{F}$  o al abrir el teléfono.

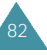

# **Programar**

Es posible personalizar varias funciones diferentes que ofrece el teléfono con el fin de adaptarlas a sus necesidades.

## **Reintento Auto** *Menú 8-1*

Con esta opción de menú definida como **SI**, si se intenta realizar una llamada y no se consigue conectarla, el teléfono vuelve llamar al número de teléfono introducido automáticamente.

## **Recepción Auto** *Menú 8-2*

Si esta opción de menú se encuentra definida como **SI**, el teléfono responde automáticamente a las llamadas. Esta función es útil, por ejemplo, mientras conduce.

Cuando viene una llamada, el teléfono responderá automáticamente después de dos timbres. Esta función no es posible cuando el teléfono se encuentra en modo de **Vibración**, **Luz** o **Vib+Timbre** o bien cuando el volumen del timbre está definido como NO.

## **Guión Auto** *Menú 8-3*

Si esta opción se encuentra definida como **SI**, se introducirá un guión entre los números como sigue: 000- 000-0000.

No se introducirán guiones entre los números separados por una pausa.

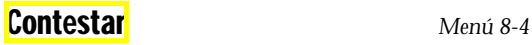

Según la configuración de la opción Contestar se puede contestar una llamada entrante presionando cualquier tecla menos la  $\mathcal{L}$ . Se encuentran disponibles las siguientes opciones.

**SEND**: sólo se puede presionar la tecla ... **Cualq. Tecla**: se puede presionar cualquier tecla, excepto  $\mathscr{D}$ .

Al abrir se puede contestar al abrir el teléfono.

## **Durac. de Tono** *Menú 8-5*

La configuración del largo del tono le permite seleccionar entre tonos DTMF(dual-tone multi-frequency) **cortos** o **largos**. Cuando se usa un servicio a línea(tales como su cuenta bancaria) y se presiona las teclas para ingresar números para dicho servicio, se envían los tonos DTMF. El sistema utilizado por le banco o por otro servicio determina si se necesita los tonos DTMF largos o cortos. Si el servicio es digital(que ocupa la mayoría hoy en día), casi siempre se enviará el tono corto DTMF. Sin embargo, para algunos sistemas nuevos y casi todos los sistemas viejos o análogos se requiere utilizar los tonos DTMF largos. La mayoría de los contestadores automáticos domésticos requiere los tonos DTMF largos.

## **Fijar Tiempo** *Menú 8-6*

Esta opción permite configurar la corriente fecha y hora. Introduzca la fecha y la hora.

85 Aparece en la pantalla la hora actual, si ésta está configurada. Se deben introducir con dos dígitos el mes, el día, la hora y los minutos. Para el año, se requiere introducir los cuatro dígitos. Si no se introduce la hora o se hace de forma incorrecta, aparecerá el mensaje **Tiempo Inválido** y el teléfono le indicará ingresar de nuevo.

## **Prog. NAM** *Menú 8-7*

Su teléfono Samsung permite guardar dos tipos de NAM(NAM es el módulo de asignación numérica especialmente su número de teléfono). Esto significa que se puede tener dos números telefónicos para su teléfono, y de este modo se puede cambiar el servicio entre los dos números rápida y fácilmente.

Presione  $\bigcirc$  o  $\bigcirc$  para seleccionar **NAM-1** o **NAM -2**. Si cambia el NAM, el teléfono se conecta de nuevo y adquiere el servicio por medio del nuevo NAM.

## **Sel. Sistema** *Menú 8-8*

Nota: Esta opción puede no estar disponible según el proveedor de servicios.

A través de esta función se puede elegir el modo de servicio del sistema teléfonico que se denomina Roming. Esta función sólo es posible en zonas donde operan al menos dos proveedores de servicios móviles, a los cuales llamamos "A" y "B" respectivamente, y entre los que existen acuerdos válidos de roaming. Su proveedor de servicios le ofrecerá información sobre este servicio y el mejor método de roaming para su teléfono.

**Sólo Digital**: Al programar esta opción, sólo se podrá conectar en modo digital.

**Estándar**: Le permite conectar al mejor sistema automáticamente.

**Sólo Base**: El teléfono no se conectará al sistema roaming. Si no está disponible el sistema local, entonces no se conectará la llamada y aparecerá en la pantalla el indicador de No Servicio ( $\blacktriangleright$ ). En algunas áreas de servicio le llamará una operadora para preguntarle cómo desea pagar por la llamada.

**Sólo A**: En áreas de servicio inalámbrico, hay en general dos proveedores de servicios que se denominan como A y B. Su proveedor de servicios le dará información al respecto cuando configure el servicio. Al seleccionar esta opción, sólo se podrá conectar a la red o sistema "A".

**Sólo B**: Al igual que la opción "A Sólo", si selecciona esta opción, sólo se podrá conectar a la red o sistema  $"B"$ .

## **Datos/Fax** *Menú 8-9*

87

El teléfono Samsung le permite enviar y recibir llamadas de fax y datos digitales al conectarse a un equipo de computadora(laptop, desktop, portátil, palmtop, etc) que opera Windows 95, Windows 98, o Windows NT. El teléfono funciona como un modem típico para la computadora y le permite usar datos móviles relacionados con una amplia variedad de aplicaciones de software de Windows. Para usar datos digitales o servicios de fax mediante este teléfono, se necesita obtener de su proveedor de servicios un equipo de datos/ fax digital. Este equipo deberá contener los cables necesarios, software y documentaciones que se requieren para conectarlo y utilizar el teléfono con un equipo de computadora.

Nota: Para recibir o enviar faxímil y datos, se requiere que el teléfono esté en una red digital.

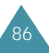

#### Las opciones posibles son:

**NO: Sólo Llam de Voz**: recibe sólo llamadas de voz.

**Recibir Sólo Fax**: recibe sólo fax.

**Recibir Sólo Datos**: recibe sólo datos.

Cuando seleccione una opción y presione  $\circ$ , se visualiza en la pantalla el estado del teléfono.

**Nota**: Una vez que se haya configurado la opción Sólo Datos Entrantes o Sólo Fax Entrantes, no se puede recibir llamadas regulares de voz hasta que cambie al NO: Sólo Llamada a Voz.

#### **Recibir un Fax o un Archivo de Datos**

Para recibir un fax o un archivo de datos, asegúrese de que el teléfono esté conectado a su computadora personal y esté encendido, y luego seleccione la opción que desee.

Cuando reciba una llamada de fax, configure el modo de **Contestar** en el programa de Fax de su computadora, haga clic **Recibir** y luego seleccione una de las siguientes opciones:

- Recepción Automática(recomendada)
- Recepción Manual

### **Enviar un Fax o un Archivo de Datos**

Al conectar el teléfono a una computadora, se puede hacer transmisiones de fax y de datos. El software del equipo de computadora inicia la llamada al número de teléfono del destinatario. El teléfono funciona como un modem inalámbrico para enviar un fax o un archivo de datos a un número designado en su computadora.

## **Llam. Análog** *Menú 8-0*

#### Nota: Esta opción puede no estar disponible según el proveedor de servicios.

Cuando no se pueda hacer una llamada en modo digital por no abarcar el servicio, el teléfono permite intentar hacer una llamada en modo Análogo.

Al terminar la llamada Análoga, o si no se realiza una llamada dentro de diez minutos, el teléfono vuelve automáticamente al modo Digital (si es posible obtener el servicio digital).

## **Navegador** *Menú 8-*

Se puede programar el teléfono para que aparezca un mensaje que indique el comienzo y el fin del Navegador Web. Es posible seleccionar cuándo aparece en pantalla este tipo de mensaje. La configuración original es no dar ningún tipo de aviso.

- **Al iniciar**: Podrá ver el mensaje cuando entre al navegador, pero no cuando salga del mismo.
- **Al terminar**: Podrá ver el mensaje sólo cuando salga del navegador.
- **ambos**: Se le avisará cuando entre o salga del navegador.
- **ninguno**: No aparecerá nunca el mensaje.

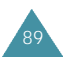

# **Seguridad**

El teléfono le ofrece numerosas opciones de seguridad, incluyendo un código de bloqueo programable por el usuario y la restricción de llamadas.

Para acceder al menú de seguridad, es necesario introducir un código de bloqueo de cuatro dígitos. El código de bloqueo original es **0000**.

### **Bloquear** *Menú 0-1*

Cuando el teléfono está bloqueado, no se puede utilizar el teléfono hasta que se ingrese el código de bloqueo.

Se encuentran disponibles las siguientes opciones:

- **NO**: el teléfono permanece desbloqueado.
- **AHORA**: el teléfono se bloquea inmediatamente.
- **Al ENCENDER**: el teléfono se bloqueará automáticamente la próxima vez que se encienda.

Para realizar una llamada de emergencia en modo de Bloqueo:

- Para llamar a un número de emergencia, introduzca el número y presione  $\odot$ . El teléfono reconoce los números de emergencia (Menú **0-4**).
- Para realizar llamadas salientes normales, presione para ver la pantalla de Código de Bloqueo, e (MEN) introduzca el código de bloqueo. Con la pantalla en modo de espera, introduzca el número de teléfono y presione .

Si desea despidquear el teléfono, presione introduzca el código de Bloqueo. El teléfono regresa al modo de Espera.

## **Restringir** *Menú 0-2*

Esta función le permite restringir las llamadas. Hay tres opciones de restricción de llamadas. Usted puede seleccionar una de las siguientes opciones o varias.

**Agenda Tele.**: no se puede ver ningún registro de la Agenda Telefónica. Pero no está restringido el marcado manual de teclado (aun a números guardados en la Agenda Telefónica).

**Llam. Entrante**: no se pueden recibir llamadas.

**Llam. Saliente**: no se pueden realizar llamadas (salvo a los números de emergencia ).

## **Código de Bloq** *Menú 0-3*

Esta función permite sustituir el código de bloqueo actual por otro nuevo. El código de bloqueo original es 0000.

Introduzca un nuevo código de bloqueo de cuatro dígitos, y presione  $\circledast$ .

## **Núm. Emergencia** *Menú 0-4*

El teléfono le permite guardar hasta siete números de emergencia. Se puede marcar manualmente estos números aun cuando el teléfono esté bloqueado o cuando todos los números iniciales de prioridad dependan del proveedor de servicios.

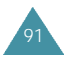

Para guardar un número de emergencia, seleccione un espacio de memoria utilizando las teclas numéricas $\bigcap$  o o  $\cup$ , y luego ingrese el número que desee. Un número de emergencia puede ser de hasta diez dígitos. Si el número ingresado ya está guardado en la memoria, se borrará automáticamente.

Para hacer una llamada de emergencia en modo de Bloqueo, simplemente ingrese el número de emergencia,  $p$ resione  $\bigodot$ .

**Nota:** Se debe marcar el número tal como está guardado, o sino recibirá un mensaje de error, "Número de Prioridad Sólo".

**PIN** *Menú 0-5*

**Nota:** Su proveedor de servicios debe disponer de esta función y asignarle un PIN para que se pueda operar esta función.

Esto impide que personas no autorizadas utilicen el teléfono. Consulte con su proveedor de servicios para obtener más información sobre esta opción. El PIN es programable y puede ser de hasta 24 dígitos.

### **Enviar PIN**

Las opciones posibles son:

**Nunca**: La opción está desactivada.

**Avisar**: Al realizar una llamada, se le solicita que envíe el PIN.

## **Código PIN**

Le permite cambiar el código de PIN.

Cuando aparezca en la pantalla el actual código de PIN, ingrese el nuevo código de PIN presionando las teclas numéricas apropiadas. Y luego, presione **com** para guardar lo ingresado.

## **Borrar Memoria** *Menú 0-6*

Le permite borrar todas memorias del teléfono en su Agenda Telefónica.

Cuando aparezca el mensaje de confirmación, presione para borrar la memoria.

## **Bloq. Mi Núm.** *Menú 0-7*

Esta función permite bloquear la visualización de su número telefónico para que otras personas no puedan verlo. Si se activa esta función, aparecerá el mensaje "**Número Bloqueado**", al intentar acceder a la función **Mi Número** desde el modo de Espera o durante una llamada o cuando enciende el teléfono.

## **Reiniciar** *Menú 0-0*

93

Esta opción de menú se utiliza para reiniciar el teléfono de forma sencilla y restablecer sus valores iniciales. Y también borrar la Agenda Telefónica, los Registros de Llamadas y los Mensajes SMS.

El teléfono reinicia la operación(se apaga y luego se enciende sólo), restaura la configuración original y luego regresa al modo de Espera.

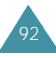

# **Mensajes**

El teléfono recibe notificaciones del correo de voz, mensajes de texto y avisos. El teléfono transmite también mensajes de texto y avisos si su proveedor del sistema ofrece estos servicios.

Cuando se recibe un mensaje, suena una alerta y aparece una notificación de texto y el nombre y número telefónico de la persona que ha llamado, si dicha información está disponible. El ícono de Nuevo Mensaje **□** permanece en la pantalla hasta que se lea el nuevo mensaje de texto, avisos o mensajes de Navegador Web, o hasta que se escuchen notificaciones del correo de voz.

Se puede recibir mensajes entrantes aun cuando el teléfono se encuentre en modo de Bloqueo. Pero, la pantalla no visualizará información sobre los mismos. Para acceder a un mensaje, o para regresar a una llamada que no sea de emergencia o de prioridad, desbloquee el teléfono para procederlo.

Si recibe un mensaje entrante durante una conversación, el teléfono silencia automáticamente el timbre (esto es para evitar que suene el timbre al oído mientras está conversando).

Para entrar al menú de Mensajes, presione con en modo de Espera.

## **Mensaje Nuevo** *-1*

Se puede crear mensajes de texto cortos, avisos numéricos para enviar a otros números de teléfono móvil.

Nota: La transmisión de mensajes es posible solamente dentro de la red digital, y si el servicio está suministrado por el proveedor de servicios.

- 1. Ingrese el número de teléfono móvil al cual desee enviar utilizando las teclas numéricas y luego presione  $\circledcirc$ .
- 2. Introduzca un mensaje de texto, o un aviso numérico. Para más detalles sobre el modo de ingreso de texto, véase la página 36.

Nota: Se puede ingresar un total de 112 caracteres para cada mensaje, excluyendo la dirección del correo electrónico si el mensaje está destinado a una dirección de correo electrónico. (depende de sw p roveedor de servicio) No se provee la dirección del correo electrónico.

- 3. Cuando termine de ingresar, presione  $\blacksquare$ .
- 4. Si desea editar las siguientes opciones posibles antes de transmitir el mensaje, presione  $\text{C}$ .
	- **Núm. Destino**: Edita el número de teléfono del destinatario.
	- **Mensaje**: Edita el contenido del mensaje ya ingresado.
	- **Núm. Regreso**: Edita el número a llamar. Introduzca el nuevo número para reemplazar el número actual.
	- **Rev. Llegada**: Edita la Verificación de Envío. Se puede seleccionar entre SI y NO presionando  $\bigcirc$  o  $\bigcirc$ .
	- **Prioridad**: Edita el nivel de Prioridad del mensaje. Se puede seleccionar entre NORMAL y URGENTE presionando  $\bigcirc$   $\bigcirc$  .

**Nota**: El Número a llamar, la Verificación de Envío, y la Prioridad están determinados previamente a los valores iniciales en el menú **Programar** ( $\Box$ -4).

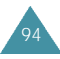

#### 5. Presione  $\circledcirc$  para enviar el mensaje.

**Nota**: Si cierra el teléfono o presiona  $\mathscr{D}$  antes de que se haya transmitido el mensaje, no se podrá transmitir el mensaje creado.

## **Msjs Recibidos** *-2*

Se puede almacenar hasta 100 mensajes de texto y avisos, según el largo del mensaje. Si la memoria del mensaje está llena, aparece un mensaje y el teléfono rechaza mensajes adicionales hasta que se borre los mensajes guardados.

El Menú de Mensajes le provee opciones para revisar el contenido del mensaje , el nombre y el número de teléfono del remitente, y la fecha y la hora en que ha llegado el mensaje.

Cuando entra en Mensajes Recibidos, aparece en la pantalla la cantidad de nuevos mensajes entrantes junto con el tipo de mensaje asociado en el menú.

Se encuentran disponibles las opciones siguientes:

## **Voz**

Cuando la notificación de mensaje de voz aparece en la pantalla, presione o v para desplazar al mensaje de voz que desee, y luego presione com para revisar y volver a revisar el mensaje. Si se ha recibido varios mensajes nuevos que no se han revisado, sólo el último mensaje de voz recibido aparecerá en la pantalla. En dicho mensaje estará incluido la fecha y la hora de entrada y el número a llamar junto con el número de nuevos mensajes.

Mientras esté revisando el mensaje, presione en para acceder a las siguientes opciones.

- **Escuchar**: permite escuchar los mensajes de voz. El teléfono marca al buzón de mensaje de voz automáticamente.
- **Reiniciar**: si se desea, se puede reiniciar el ícono de mensaje y el contador de nuevos mensajes de voz. (Después de haber escuchado todos los mensajes nuevos, el sistema pone a cero el contador automáticamente.)

#### Nota: Se puede acceder al buzón de mensaje de voz al mantener presionada en modo de Espera.

### **Texto**

Aparece en la pantalla una lista indexada de los mensajes de texto. Un signo de exclamación al lado de una entrada indica que el mensaje es urgente. Una marca de verficación 'v' significa que se han leído y guardado los mensajes. ':' indica que no se ha leído el mensaje todavía.

Presione  $\bigcirc$  o  $\bigcirc$  para desplazar al mensaje que desee, y luego presione com para revisar y volver a revisar el mensaje.

Mientras esté revisando el mensaje, presione **co** para acceder a las siguientes opciones. Aparece el número a llamar en la primera línea de la pantalla.

**Borrar**: borra el mensaje del buzón de mensajes entrantes.

**Responder**: contesta al mensaje.

**Transferir**: envía el mensaje a otra persona.

**Guardar Núm. Regreso**: guarda el número a llamar en la Agenda Telefónica.

**Guardar Destino**: guarda el número de teléfono originado.

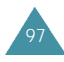

#### **Msj. Navegador**

Aparece en la pantalla una lista indexada de mensajes. Un signo de exclamación al lado de una entrada indica que el mensaje es urgente. Una marca de verficación 'v' significa que se han leído y guardado los mensajes. ':' indica que no se ha leído el mensaje todavía.

Presione  $\bigcirc$  o  $\bigcirc$  para desplazar al mensaje que desee, y luego presione para revisar y volver a revisar el mensaje.

Mientras esté revisando el mensaje, presione **com** para acceder a las opciones. Si desea ver las opciones vaya a la página 97.

#### **Alertas**

El teléfono le avisa cuando se recibe un mensaje. Se puede elegir cada cuánto desee que le avise.

Presione  $\bigcirc$  o  $\bigcirc$  para seleccionar la opción que desee, y luego presione **end** para guardar la configuración.

Se puede elegir entre:

- **UNA VEZ**: el timbre suena sólo una vez cuando se recibe un mensaje.
- **CADA 2 MIN**: cuando se recibe un mensaje, el timbre suena cada dos minutos hasta que lo conteste.
- **APAGADO**: cuando se recibe un mensaje, el timbre no se activa, pero aparecerá el indicador **conta** cuando haya un mensaje en espera.

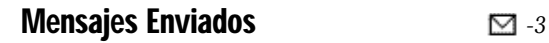

Este teléfono puede guardar hasta 10 mensajes salientes en el buzón del teléfono aun cuando el mensaje no haya sido transmitido con éxito. Se puede revisar o enviar de nuevo cualquier mensaje guardado en el buzón de Mensajes Salientes, si es necesario.

Cuando se entra al menú de Mensajes Salientes, se puede ver a lado del número del mensaje un indicador que representa el estado de transmisión. Una marca de verficación 'v' significa que se ha transmitido el mensaje con éxito y que se ha verificado el envío. ':' indica que se ha transmitido el mensaje pero no se ha verificado todavía. 'X' indica que se ha fracasado la transmisión de mensaje.

Presione  $\bigcirc$  o  $\bigcirc$  para desplazar al mensaje que desee, y luego presione on para revisar y volver a revisar el mensaje.

Aparece en la pantalla el estatus del mensaje representado por 'Msj. Env. xx(xx; número del mensaje)' en la primera línea de la pantalla. Además del estatus de transmisión podrá ver el número del móvil del destinatario, el número a llamar, y el contenido del mensaje.

Mientras esté revisando el mensaje, presione **en** para acceder a las opciones siguientes.

**Borrar**: borra el mensaje desde el Buzón de Mensajes Enviados.

**Reenviar**: reenvía el mensaje a otra persona.

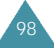

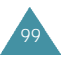

### **Programar** *-4*

A través de este menú, se puede determinar previamente varias opciones para la transmisión del nuevo mensaje y borrar todos los mensajes.

- **Núm. de Regreso**: permite configurar el número de teléfono al cual el destinatario de su mensaje SMS le envía un mensaje de contestación via su centro de mensaje, si la red ofrece dicho servicio.
- **Rev. Llegada**: permite activar o desactivar la función de Verificación de Envío. Cuando dicha función está activada, la red le informa si el destinatario ha lleído o no el mensaje enviado.
- **Borrar Todo**: borra todos los mensajes guardados en el Buzón de Mensajes Entrantes y en el de Salientes. Si el teléfono le confirma su selección, presione ...
- **Modo Ingreso**: permite configurar el modo de Ingreso de Mensaje. Se puede seleccionar entre el modo Alfa y el modo T9(inglés) presionando  $\bigcirc$  o  $\cup$ .
- **Prioridad**: permite programar el nivel de Prioridad de los mensajes. Se puede alternar entre **NORMAL** y **URGENTE**.

# Información de Referencia

## **Uso de las Baterías**

Este teléfono recibe alimentación por medio de una batería estándar recargable Li-íon.

### **Precauciones al Usar las Baterías**

- No utilice nunca un cargador o una batería que esté dañado.
- Utilice la batería sólo para su finalidad prevista.
- Si utiliza el teléfono cerca de la estación base de la red, necesitará menos energía; la intensidad de la señal de la red y los parámetros establecidos por el operador de red afectan significativamente a los tiempos de espera y de llamada.
- Los tiempos de carga de la batería dependen de la carga restante y del tipo de batería y cargador utilizados. La batería puede cargarse centenares de veces pero se irá desgastando gradualmente. Cuando el tiempo de funcionamiento (tiempo de llamada y tiempo en espera) sea perceptiblemente inferior al normal, será necesario comprar una batería nueva.
- Una batería totalmente cargada se descargará sola con el tiempo si no se utiliza.

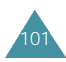

- Utilice sólo baterías y cargadores autorizados por Samsung. Cuando el cargador no está en uso, desconéctelo de la fuente de alimentación. No deje la batería conectada a un cargador durante más de una semana, ya que la sobrecarga puede reducir su duración.
- Las temperaturas extremas pueden afectar a la capacidad de carga de la batería: se necesita enfriarla o calentarla primero.
- No deje la batería en lugares muy cálidos o fríos, como por ejemplo, un coche en verano o en inverno, ya que se puede reducir la capacidad y la duración de la batería. Intente siempre mantener la batería a temperatura ambiental. Un teléfono con una batería caliente o fría puede dejar de funcionar temporalmente, incluso cuando la batería esté totalmente cargada. Las baterías de Li-íon se ven especialmente afectadas a temperaturas por debajo de O˚C(32˚F).
- Evite cortocircuitos en la batería. Se puede producir un cortocircuito accidental cuando un objeto metálico (una moneda, un clip o un bolígrafo) provoca una conexión directa entre los polos + y - de la batería (las bandas metálicas situadas en la parte posterior de la batería), por ejemplo cuando lleva una batería de repuesto en un bolsillo o en una bolsa. El cortocircuito de los polos puede dañar la batería o el objeto que provoca el cortocircuito.
- Deshágase de las baterías usadas de acuerdo con la normativa local. Recicle siempre. No tire las baterías al fuego.

## **Información de Seguridad**

#### **Seguridad en Carretera**

- i Recuerde que la seguridad en carretera es lo primero!
- No utilice un teléfono de mano mientras conduce. Aparque siempre el vehículo antes de mantener una conversación.
- Asegúrese de que el teléfono esté guardado en un lugar seguro de modo que no pueda caerse ni romperse cuando ocurrar un choque o una parada de emergencia.
- No está permitido el uso de dispositivos de alerta que enciendan las luces o hagan sonar la bocina de un vehículo en las vías públicas.
- La instalación de un teléfono en un vehículo y su reparación sólo debe realizarse un personal calificado. Una instalación o reparación defectuosa puede resultar peligrosa y puede invalidar cualquier garantía aplicable a la unidad.
- La inyección electrónica de combustible, los frenos antideslizantes, el control electrónico de velocidad o cualquier otro sistema electrónico pueden funcionar inadecuadamente debido a la falta de protección ante las señales de radio. Verifique periódicamente que todos los equipos del teléfono móvil de su vehículo estén bien instalados y funcionen correctamente.

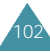

#### **Ambiente operativo**

- Recuerde que se deben cumplir todas las normativas especiales vigentes en cualquier área y apague siempre su teléfono cuando esté prohibido su uso, o cuando pueda provocar interferencias o peligro alguno (por ejemplo, en hospitales).
- El funcionamiento de cualquier equipo de transmisión de radio, incluyendo los teléfonos móviles, puede interferir con equipos médicos que no estén protegidos de forma adecuada. En caso de duda, consulte a un médico o al fabricante del equipo médico. Otros equipos electrónicos también pueden estar sujetos a interferencias.
- Al igual que ocurre con otros equipo móviles de transmisión de radio, se recomienda que, para su funcionamiento satisfactorio y su seguridad personal, se utilice el equipo sólo en la posición de funcionamiento normal.
- Apague siempre el teléfono en una gasolinera (estación de servicio). Cumpla con las normas de restricciones sobre el uso de equipos de radio en depósitos de combustible (áreas de almacenaje y distribución de combustibles), plantas químicas o cuando se están llevando a cabo operaciones de explosión.
- No guarde ni lleve líquidos inflamables, gases o materiales explosivos en el mismo compartimiento donde está el teléfono, sus piezas o accesorios.

• Desconecte su teléfono móvil en los aviones. El uso de teléfonos móviles en un avión es ilegar y puede ser peligroso para la operación del avión o interrumpir la red móvil. El incumplimiento de estas instrucciones puede provocar la suspensión o negación de los servicios del teléfono móvil al infractor, una acción legal o ambas cosas.

#### **Cuidado y mantenimiento**

Su teléfono es un producto de diseño y de trabajo fino, y debe tratarse con cuidado. Las sugerencias siguientes le ayudarán a cumplir las obligaciones de garantía y disfrutar de este producto durante muchos años.

- Mantenga el teléfono, junto con todas sus piezas y accesorios, lejos del alcance de los niños.
- Mantenga el teléfono seco. La lluvia, la humedad y los líquidos que contienen minerales oxidarán los circuitos electrónicos.
- No utilice ni guarde el teléfono en lugares sucios o con polvo, ya que sus componentes podrían dañarse.
- No guarde el teléfono en lugares calientes. Las altas temperaturas pueden reducir la duración de los dispositivos electrónicos, dañar las baterías y deformar o fundir determinados plásticos.
- No guarde el teléfono en lugares fríos. Cuando el teléfono se calienta (más de la temperatura normal), se puede formar humedad dentro del teléfono, lo que puede dañar los circuitos electrónicos.

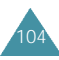

- No intente abrir el teléfono. La manipulación por personas no especializadas puede dañarlo.
- Evite que el teléfono se caiga o se golpee. Una manipulación brusca puede dañar los circuitos internos.
- No utilice productos químicos fuertes, disolventes de limpieza ni detergentes abrasivos para limpiar el teléfono. Límpielo con un paño suave ligeramente humedecido con una solución de jabón.
- Si el teléfono o cualquiera de sus accesorios no funciona adecuadamente, llévelo al servicio técnico autorizado más cercano. El personal de servicio le ayudará y, si es necesario, dispondrá de la reparación del teléfono.

#### **Llamadas de Emergencia**

**!Importante!** Este teléfono, al igual que cualquier teléfono móvil, usa señales de radio, redes móviles y de tierra, así como las funciones programadas por el usuario que no pueden garantizar la conexión en todas las condiciones. Por tanto, no debe confiar nunca exclusivamente en un teléfono móvil para comunicaciones esenciales (por ejemplo, en urgencias médicas).

Recuerde que, para realizar o recibir cualquier llamada, el teléfono debe estar encendido y en un área de servicio con una intensidad de señal móvil adecuada.

Las llamadas de emergencia pueden no estar disponibles en todas las redes de telefonía o cuando están en uso ciertos servicios de red y funciones del teléfono. Consulte con sus proveedores locales de servicios móviles.

# Glosario de términos

- **Antena** Un dispositivo de transmisión y recepción de señales. El tamaño y la forma de las antenas dependen, en parte, de la frecuencia de la señal que reciben. Tanto los teléfonos móviles como la estación base deben disponer de antenas.
- **Anteponer** Adición de un prefijo, como puede ser un código de área, a un número de teléfono.
- **Canal** Vía por medio de la cual se transmiten las señales de Comunicación.
- **CDMA** (Code Division Multiple Access) Método de espectro de difusión para la transmisión digital. Con CDMA, cada conversión se digitaliza y después se codifica. El teléfono móvil descifra sólo un determinado código para captar la conversación adecuada. La señal transmitida está justo por encima del nivel de ruido del ancho de banda disponible.
- **Codec** (codificador-decodificador) Compresión y descompresión.
- **Costo de servicio** Importe abonado mensual por disfrutar del servicio móvil.
- **Desactivación** Proceso para desconectar un teléfono móvil.

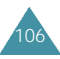

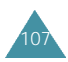

- **DTMF** (Dual-tone Modulated Frequency) Al introducir números mediante las teclas de dígitos, se envían señales DTMF.
- **Duración de la Llamada** Tiempo real de duración de la llamada que puede hacer una persona con un teléfono móvil portátil o transportable sin recargar la batería.
- **Estación Base** Transmisor o receptor de radio fijo que mantiene las comunicaciones con teléfono de radio móviles dentro de un área determinada. (Normalmente llamada célula o área celular).
- **EVRC** (Enhanced Variable Rate Codec) EVRC consiste en un nuevo estándar mundial para la compresión y descompresión de señales de voz. EVRC utiliza un índice de bits más bajo (número de bits enviados por segundo) que los codificadores de voz CDMA, a la vez que ofrece mejoras significativas en la calidad de la voz. Esta tecnología ofrece una calidad de voz excelente, al mismo tiempo que aprovecha la capacidad para procesar más llamadas de voz móviles utilizando menos ancho de banda que los codec de voz de redes CDMA actuales.
- **Frecuencia** Medida relacionada con el tiempo, como por ejemplo una o varias ondas por segundo, en una señal de onda luminosa o eléctronica. La frecuencia de señal se define en ciclos por segundo o en hercios (Hz).
- **Indicador LED** (Light Emitting Diode) Término utilizado generalmente para referirse a la luz pequeña del teléfono móvil o del cargador de mesa. El LED del teléfono se ilumina para avisar de las llamadas entrantes. La luz del cargador se ilumina para indicar que la batería se está cargando.
- **Manos Libres** Función que permite a un conductor utilizar un teléfono inalámbrico sin necesidad de sostenerlo; se trata de una importante medida de seguridad para automóviles, tractores y demás vehículos de motor.
- **Móvil(Inalámbrico)** Sistemas basados en ondas de radio que permiten la transmisión de señales de datos o telefónicas a través del aire sin necesidad de una conexión física, como puede ser un cable metálico (cobre) o de fibra óptica.
- **Pantalla LCD** (Liquid Crystal Display, o Pantalla de Cristal Líquido) Término utilizado normalmente para referirse a la pantalla de un teléfono móvil.
- **RF** Frecuencia de radio
- **Roaming** Opción que permite utilizar un teléfono inalámbrico para realizar y recibir llamadas en lugares que se encuentran fuera del área de servicio.
- **Tiempo en Espera** Tiempo que un teléfono móvil portátil totalmente cargado permanece en modo de reposo sin ser utilizado. (Véase Tiempo de llamada).
- **Vocoder** Codificador de voz. Dispositivo utilizado para converitr una conversación en señales digitales.

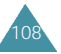

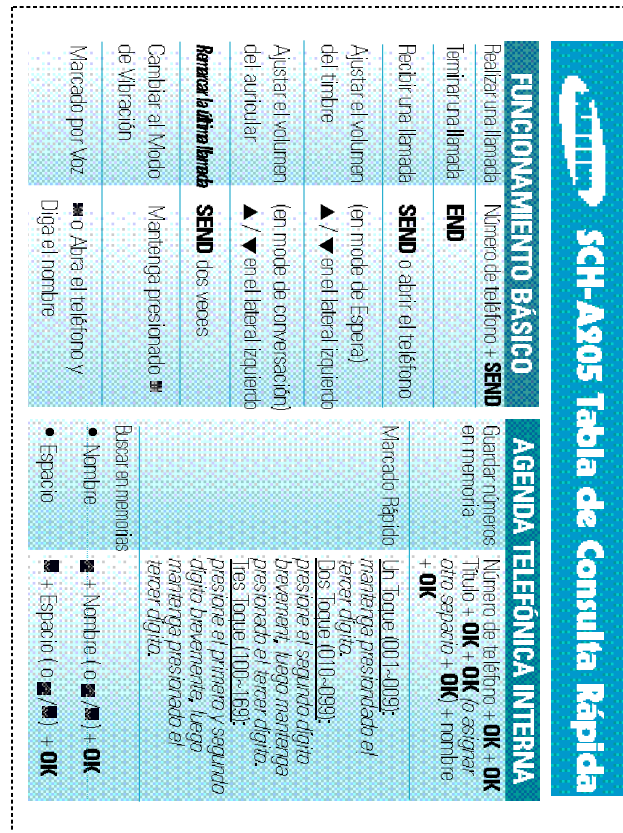

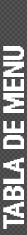

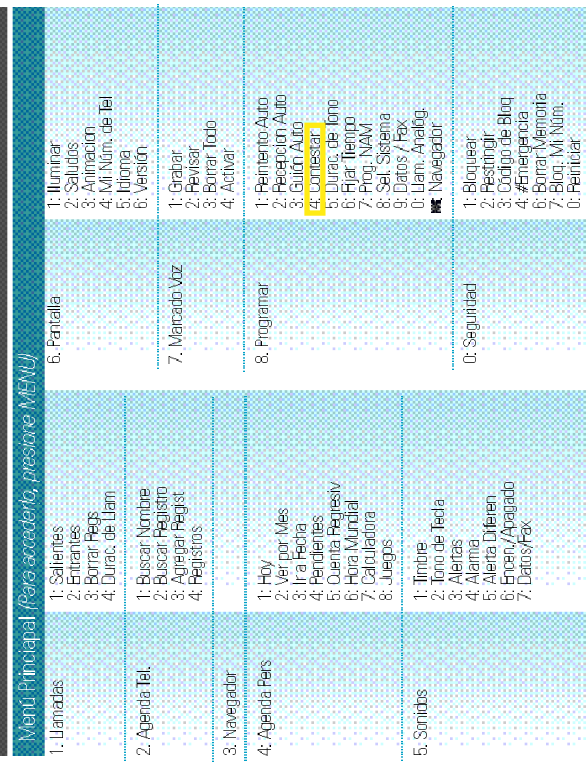

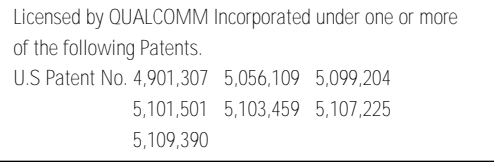